# DIGITUS®

# **Smart Power Distribution Unit**

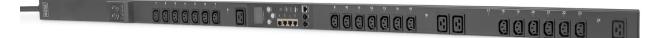

Manual DN-95640

# Content

| 1. SMART PDU INTRODUCTION                      |    |
|------------------------------------------------|----|
| 1.1. FUNCTION DESCRIPTION                      | 4  |
| 1.2 Application range                          | 6  |
| 1.3 PRODUCT PICTURE AND DESCRIPTION            | 7  |
| 1.3.1 VERTICAL SMART PDU (OU)                  | 7  |
| 1.4 INSTALLATION                               | 8  |
| 2. HARDWARE INTRODUCTION                       |    |
| 2.1. System initialization                     | 8  |
| 2.2. VIEW SYSTEM INFORMATION                   |    |
| 2.2.1. VIEW SYSTEM INFORMATION (OU)            | 8  |
| 2.2.2. View system information $(1U)$          |    |
| 2.3. OVERLOAD MONITORING                       |    |
| 2.4. Environment monitoring                    |    |
| 2.5. PDU RESET                                 |    |
| 2.6. DISPLAY BACKLIGHT ALWAYS-ON CONFIGURATION |    |
| 2.7. Reverse the display                       |    |
| 2.8. RESTORE TO FACTORY SETTINGS               |    |
| 2.9. MASTER OR SLAVE CONFIGURATION             |    |
| 2.10. DAISY-CHAIN                              |    |
| 3. SMART PDU SOFTWARE INTRODUCTION             | 13 |
| 3.1. Software overview                         |    |
| 3.2. Access method                             |    |
| 3.2.1 WEB ACCESS                               |    |
| 3.2.1.1 DEVICE INFORMATION                     |    |
| 3.2.1.2. Device Management                     |    |
| 3.2.1.3 USER MANAGEMENT                        |    |
| 3.2.1.4 Network Settings                       |    |
| 3.2.1.6 Logs                                   |    |
| 3.2.1.7. System                                |    |
| 3.2 SNMP ACCESS                                |    |
| 3.2.3 Telnet Access                            |    |
| 3.2.3.3 "STATUS" COMMAND                       |    |
| 3.2.3.4 "ON/OFF" command                       |    |
| 3.2.3.5 SET COMMAND:                           |    |
| 3.2.3.6 Network command                        |    |
| 3.2.3.7 REBOOT COMMAND                         |    |
| 3.2.3.8 RESET COMMAND                          |    |
| 3.2.3.9 QUIT COMMAND                           |    |
| 3.2.4 MODBUS Access                            |    |
|                                                |    |

| 4. FREQUENTLY ASKED QUESTIONS                                       | 54 |
|---------------------------------------------------------------------|----|
| 4.1. Forget IP address?                                             | 54 |
| A: CHECK ON THE LCD SCREEN, THE FIRST PAGE DISPLAYS THE IP ADDRESS. | 54 |
| 4.2. Fail to send email?                                            |    |
| 4.3. LOST IP                                                        | 54 |
| 5. TECHNOLOGY PARAMETERS                                            | 55 |

# Safety and Grounding:

#### Read the following information before installing or operating your DIGITUS Power Distribution Unit:

- This PDU is intended for indoor use only.
- This PDU must not be must not be operated one behind the other!
- Operation only in dry and closed rooms.
- This PDU may not be operated covered. Always ensure free accessibility.
- The maximum power stated on the rating plate must not be exceeded.
- Plug this PDU into a three-wire, grounded power outlet only. The power outlet must be connected to appropriate branch circuit/ mains protection (fuse or circuit breaker). Connection to any other type of power outlet may result in a shock hazard.
- Use only the supplied brackets of mounting.
- Check that the power cord, plug, and socket are in good condition.
- Voltage free only when the power plug is unplugged.
- Disconnect the PUD from the power outlet before you install or connect equipment to reduce the risk of electric shock when you cannot verify grounding. Reconnect the PDU to the power outlet only after you make all connections.
- Operation under unfavorable environmental conditions must be avoided. (Humidity over 80% relative, wet, ambient temperatures above 50 ° C, solvents, flammable gases, dust, vapors).
- If external damage to this PDU is detected, do not operate this PDU. Take this PDU immediately out of service if external damage is detected.
- Do not pour liquids over the power strip. There is a high risk of fire or life-threatening electric shock.
- When opening the power strip, live parts can be exposed. There is a risk of electric shock. The power strip may only be opened by a specialist.

# **1. Smart PDU Introduction**

The Smart Power Distribution Unit is a network manageable device that provides power monitoring, controlling and managements to many equipments in the rack cabinet of data center all over the world through LAN or WAN. For meeting with the restrictions and requirements in different environment, SMART PDU supplies many connection methods that user can manage it through its Web interface (HTTP or HTTPS), Serial connection, Telnet or SNMP.

## **1.1. Function Description**

- 1. Monitoring function: monitor the current, voltage, power (kW) and energy consumption (kWh), environment status like temperature, humidity, smoke, door and water leakage via IP and local LCD screen.
- 2. Controlling function: switch on/off individual outlet, set the interval of sequential power on/off
- 3. Keeping the former state: keep the former state of each outlet after resetting.
- 4. User-defined alarm: user can set the threshold of current, temperature and humidity.
- 5. System default alarm: receive warning when the total rating current, individual rating current (A&C series not included) are exceeded; when smoke, water or door open was detected.

- 6. Alarm methods: Alarming information will be shown on LCD screen and SMART PDU buzzer beeps. The problem value flashes on web interface and PC buzzer alarms automatically send email to system administrator; SNMP sends Trap alerts.
- 7. Daisy-chain: suggest daisy-chain at most 5 units (Master unit included)
- 8. User management: user rights configurable. Added new user can be distributed into different user groups with different rights. User group rights are editable.
- 9. Access method: Web interface, HTTP, HTTPS, SNMP (v1 / v2c / v3), Telnet and Serial console.
- 10. Support multi-user operation system and software update.

There are four series enable for Smart PDU range. A, B, D function comparison table:

|                             | A series | B series | D series |
|-----------------------------|----------|----------|----------|
| Input-level Metering        | Yes      | Yes      | Yes      |
| (A/V/VA/kWh/Power factor)   |          |          |          |
| Individual Outlet Metering  | No       | Yes      | Yes      |
| Individual Outlet Switching | No       | No       | Yes      |

A-Serie: DN-95624/ DN-95625/ DN-95640/ DN-95641/ DN-95642

B-Serie: DN-95628

D-Serie: DN-95632/ DN-95634/ DN-95643

| No. | Function    | Description & Range                                                                                                    |
|-----|-------------|----------------------------------------------------------------------------------------------------|
| 1   | Monitoring  | Monitoring function: Through the local<br>LCD screen user can view the total current<br>and the current of each individual outlet<br>(A&C series not included), the on/off<br>status of each individual outlet (A&B<br>series not included), the environment<br>status like<br>temperature/humidity/smoke/water<br>logging and door |
| 2   | Controlling | Controlling function (A&B series not<br>included): Switching On/Off each<br>individual outlet, set up the power on/off<br>delay, Return-to-zero for total or<br>individual power consumption, configure<br>the schedule event, power cut-off settings<br>when overload, quick setup of mass PDUs<br>and back-up, and WIFI settings. |

| 3 | Keeping the former state | Keeping the former status (A&B series<br>not included) : keep the former state of<br>each outlet after restart                                                                 |
|---|--------------------------|----------------------------------------------------------------------------------------------------|
| 4 | User-defined alarm       | User-defined alarm: when thresholds of<br>total current, individual current (A&C series<br>not included), temperature and humidity<br>are exceeded                             |
| 5 | System default alarm     | System default alarm: when the total<br>rating current, individual rating current<br>(A&C series not included) are exceeded;<br>when smoke, water or door open was<br>detected |

# **1.2 Application range**

- 1. SMART PDU can be applied to server rack, network cabinet and etc.
- 2. Outlet type and number (8, 16, and 24) can be selected according to the actual needs.
- 3. Meets RoHS directive, applicable for 110~220VAC, 380VAC power supply, can meet customers' requirements all over the world.

## **1.3 Product picture and description**

#### 1.3.1 Vertical SMART PDU (0U)

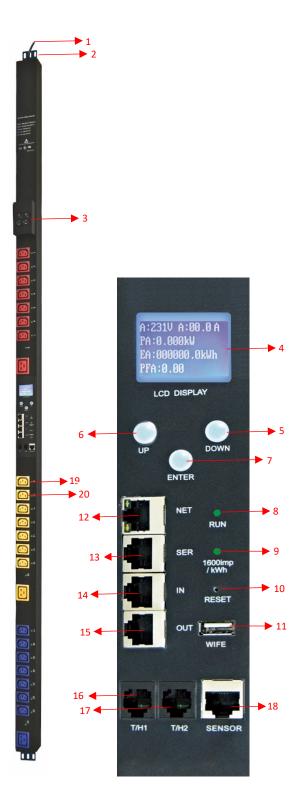

- 1. Input power cord;
- 2. Brackets;
- 3. Hydraulic circuit breaker;
- 4. LCD screen;
- 5. DOWN key: scroll down to the next page;
- 6. UP key: scroll up to the previous page;
- 7. ENTER: OK button;
- 8. RUN indicator
- 9. 1600imp/kWh Energy pulse indicator;
- 10. RESET button;
- 11. USB port for WIFI access or software upgrade;
- 12. NET: 10/100M Ethernet communication port
- SER: Serial communication port (support MODBUS);
- 14. IN: for daisy-chain
- 15. OUT: for daisy-chain
- 16. T/H1: temperature and humidity sensor port 1
- 17. T/H1: temperature and humidity sensor port 2
- 18. SENSOR: extend sensor hub communication port, sensor hub support 2 temperature/humidity sensor, 2 door sensor, 1 water logging sensor and 1 smoke sensor
- 19. LED indicator;
- 20. Outlets

#### **1.4 Installation**

Vertical-mounting (0U)

# 2. Hardware Introduction

#### 2.1. System initialization

The buzzer sounds when the SMART PDU is switched on and it stops after 3 seconds.

Then the LCD screen is lighted after 6 seconds with the following information displayed:

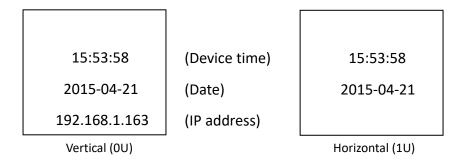

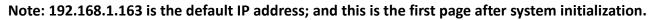

## 2.2. View system information

# 2.2.1. View system information (OU)

Press ENTER to go to the main menu

(The first page on menu)

Information Total Tem/Hum

Sensors

(Device information) (Total power data) (Temperature/Humidity) (Door/water

#### (The second page on menu)

| Output |  |
|--------|--|
| Group  |  |
|        |  |
|        |  |

(Outlet socket) (Outlet group)

Through the DOWN or UP key to scroll down or up to the next/previous page, turn to the main menu and select the first item **Information**, then press **ENTER** to go to the Information menu and the displayed information are as below:

| CPU: ARM926EJ-S | (CPU model)         |
|-----------------|---------------------|
| Version: 1.0.0  | (Software version)  |
| M/S: Master     | (Master/Slave unit) |
| Type: 3 phase D | (Device series)     |

#### Note: the displayed information may differ from device part number.

CPU: ARM926EJ-S means the type of the device CPU chip; Version: 1.0.0 is the software version number; M/S: Master means the Master Unit and Slave 1 means the Slave unit 1(1-4 means the order of Slave unit); Type: 3 phase C means the device is 3 phase C series one.

Through the DOWN or UP key to scroll down or up to the next/previous page, turn to the main menu and select the second item **Total**, then press ENTER to go to the Total menu and the displayed information are as below:

U: 214V I: 00.0A P: 0.000kW E: 000013.1kWh PF: 0.00

Note: the above information is from a single phase device, if it is a 3 phase one, the power date of each phase will be displayed as well. U: 214V means the input voltage, I:00.0A means the total input current, P:0.000KW means the total power, E:000013.1kWh means the total power consumption, PF:0.00 means the power factor

Press **ENTER** to return to the main menu, and then press **DOWN** key to select **Temp/Hum** to view the temperature/humidity as below:

```
      T1: ---
      H1: ---

      T2: ---
      H2: ---

      T3: ---
      H3: ---

      T4: ---
      H4: ---
```

Press **ENTER** to return to the main menu, and then press **DOWN** key to select **Sensors** to view the door, water logging, and smoke sensor status as below:

| Door1: None |  |
|-------------|--|
| Door2: None |  |
| Smoke: None |  |
| Water: None |  |

Press **ENTER** to return to the main menu, then press **DOWN** key to select **Output** to view each individual outlet current as below:

| Output01: 00.0A |  |
|-----------------|--|
| Output02: 00.0A |  |
| Output03: 00.0A |  |
| Output04: 00.0A |  |
|                 |  |

Press DOWN or UP key to view the current of rest outputs:

Note: Press UP button to view the previous page of device information.

Press **ENTER** to return to the main menu, then press **DOWN** key to select **Group** to view each group outlet current as below:

| Group1:00.0A | Group5:00.0A |
|--------------|--------------|
| Group2:00.0A | Group6:00.0A |
| Group3:00.0A |              |
| Group4:00.0A |              |

# 2.2.2. View system information (1U)

Through the DOWN or UP key to scroll down or up to the next/previous page, turn to the main menu and select the first item Information, then press **ENTER** to go to the Information menu and the displayed information are as below:

| Type: SMART PDU (D) | (Device series)     |
|---------------------|---------------------|
| 192.168.1.163       | (IP address)        |
| Version: 1.0.0      | (Software version)  |
| M/S: Master         | (Master/Slave unit) |

#### Note: the displayed information may differ from device part number.

Type: SMART PDU (D) means the device is Desires; 192.168.1.163 is the IP address, Version: 1.0.0 is the software version number; M/S: Master means the Master Unit and Slave 1 means the Slave unit 1(1-4 means the order of Slave unit);

Through the DOWN or UP key to scroll down or up to the next/previous page, turn to the main menu and select the second item **Total**, then press DOWM to go to the Total menu and the displayed information are as below:

| U: 214V I: 00.0A |
|------------------|
| P: 0.000kW       |
| E: 000013.1kWh   |
| PF: 0.00         |
|                  |

# Note: the above information is from a single phase device, if it is a 3 phase one, the power date of each phase will be displayed as well.

U: 214V means the input voltage, I: 00.0A means the total input current, P: 0.000KW means the total power, E: 000013.1kWh means the total power consumption, PF: 0.00 means the power factor Press **DOWN** key to select **Temp/Hum** to view the temperature/humidity as below:

| T1: | H1: |
|-----|-----|
| T2: | H2: |
| Т3: | H3: |
| T4: | H4: |
|     |     |

Press **DOWN** key to select **Output** to view each individual outlet current as below:

| Output1:00.0A | Output5:00.0A |
|---------------|---------------|
| Output2:00.0A | Output6:00.0A |
| Output3:00.0A | Output7:00.0A |
| Output4:00.0A | Output8:00.0A |

Note: Press UP button to view the previous page of device information.

## 2.3. Overload Monitoring

When the current of individual outlet exceed the user-defined value, the SMART PDU buzzer sounds; LCD screen will light up and switch automatically to the alarming page and current value flash

When the total current exceed the user-defined value, the SMART PDU buzzer sounds; LCD screen will light up and switch automatically to the alarming page and current value flash

# 2.4. Environment monitoring

When threshold of temperature or humidity is exceeded, the SMART PDU buzzer sounds, LCD screen light up and switch automatically to the alarming page. The current temperature or humidity value flashes.

## 2.5. PDU reset

Press and hold the UP key for 6 second to Reset Note: The configuration of the power on/off delay was required again after reset.

# 2.6. Display backlight always-on configuration

Press and hold the DOWN key around 2 seconds, the buzzer sounds and the display screen always light on, Press and hold the DOWN key for another 2 seconds, the display screen will back to normal mode

## 2.7. Reverse the display

Press UP button twice quickly to reverse the text displayed. (Horizontal no rollover function.)

# 2.8. Restore to factory settings

Press and hold the Reset button for 6 seconds and release it till the beep buzzer to restore to factory settings.

# 2.9. Master or Slave configuration

To configure the SMART PDU to be the Master or Slave in the Web interface. The current Master or Slave status will be displayed in the LCD home page, "M/S: Master" means Master, and "M/S: Slave1" means Slave 1

# 2.10. Daisy-Chain

Daisy-chain schema is as following:

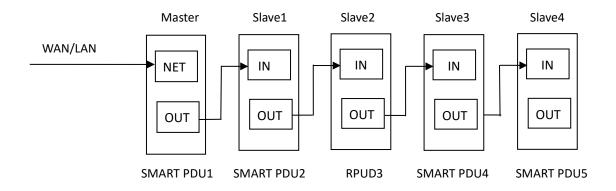

How to daisy-chain

Log on to each SMART PDU; configure the **work mode** on *Device Manage* page.

Daisy-chain all devices like above drawing, from OUT to IN, Maximum 5 units including Master.

Access the Master and check all the status of Slaves. If all readable, daisy-chain is successful. Remark:

1. Once system runs normal, about 10s later LCD screen display normal.

2. Device sequential power on, power off interval time about 30s. Do not power on/off device frequently to avoid device damage.

# 3. SMART PDU Software Introduction

## 3.1. Software overview

SMART PDU is equipped with embedded software system which provides a lot of network services like WEB server, SNMP, Telnet, SMTP and NTP. It's easy to do second development and software integration.

#### 3.2. Access method

Web based, can access via browsers like Internet Explorer, Google Chrome and Fire fox; supports WIFI (including the mobile device like smart phone and tablet), SNMP (v1 / v2c / v3), Telnet and Serial console like MODBUS.

#### 3.2.1 Web access

Open a browser and enter the default IP address, the login window will pop up like below, see

figure1-1.

|               | welcome to RPDU system |
|---------------|------------------------|
| Name<br>admin |                        |
| Passwor       | rd                     |
| Login         |                        |
| 20gm          |                        |

Figure 1-1

Fill in the correct user name and password (Factory default login name is admin, password is admin) to login the main interface, see figure1-2

| _       |                                       | Overview      | Device Settings    | User Management | Network    | Data Graph | ning Logs    | System          | Selec   |
|---------|---------------------------------------|---------------|--------------------|-----------------|------------|------------|--------------|-----------------|---------|
|         | Device Information                    | Output Status | Environment Status |                 |            |            | Devic        | e Select: RPDU1 | • -     |
|         |                                       | Item Name     |                    | State           | Current(A) | Power(kW)  | Power Factor | Critical        | Navig   |
|         | Device Name:RPDU1                     | 1 Output1     |                    | ON              | 0.0        | 0.000      | 0.00         | Normal          | INAVIG  |
| vice 📕  | Device Series:RPDU(D)                 | 2 Output2     |                    | ON              | 0.0        | 0.000      | 0.00         | Normal          |         |
|         |                                       | 3 Output3     |                    | ON              | 0.0        | 0.000      | 0.00         | Normal          |         |
| rmation | Working Status:Normal                 | 4 Output4     |                    | ON              | 0.0        | 0.000      | 0.00         | Normal          |         |
|         | Level:Outlet monitoring & controlling | 5 Output5     |                    | ON              | 0.0        | 0.000      | 0.00         | Normal          |         |
|         |                                       | 6 Output6     |                    | ON              | 0.0        | 0.000      | 0.00         | Normal          | _       |
|         | uptime:0days0hour4minute              | 7 Output7     |                    | ON              | 0.0        | 0.000      | 0.00         | Normal          |         |
|         |                                       | 8 Output8     |                    | ON              | 0.0        | 0.000      | 0.00         | Normal          | _       |
|         | (L1)Output Status                     | 9 Output9     |                    | ON              | 0.0        | 0.000      | 0.00         | Normal          |         |
|         |                                       | 10 Output10   |                    | ON              | 0.0        | 0.000      | 0.00         | Normal          |         |
|         | Total Load:0.0A                       | 11 Output11   |                    | ON              | 0.0        | 0.000      | 0.00         | Normal          |         |
|         | Total Voltage:245V                    | 12 Output12   |                    | ON              | 0.0        | 0.000      | 0.00         | Normal          |         |
|         | Total vonage.245 v                    | 13 Output13   |                    | OFF             | 0.0        | 0.000      | 0.00         | Normal          |         |
|         | Power Factor:0.00                     | 14 Output14   |                    | OFF             | 0.0        | 0.000      | 0.00         | Normal          |         |
|         | Power:0.000kW                         | 15 Output15   |                    | OFF             | 0.0        | 0.000      | 0.00         | Normal          |         |
|         | 1 0We1.0.000kW                        | 16 Output16   |                    | OFF             | 0.0        | 0.000      | 0.00         | Normal          |         |
|         | Total Energy:0.0kWh                   | 17 Output17   |                    | OFF             | 0.0        | 0.000      | 0.00         | Normal          |         |
|         |                                       | 18 Output18   |                    | OFF             | 0.0        | 0.000      | 0.00         | Normal          |         |
|         |                                       | 19 Output19   |                    | OFF             | 0.0        | 0.000      | 0.00         | Normal          | Outpu   |
|         |                                       | 20 Output20   |                    | OFF             | 0.0        | 0.000      | 0.00         | Normal          | - Cutpe |
|         |                                       | 21 Output21   |                    | OFF             | 0.0        | 0.000      | 0.00         | Normal          | status  |
|         |                                       | 22 Output22   |                    | OFF             | 0.0        | 0.000      | 0.00         | Normal          |         |
|         |                                       | 23 Output23   |                    | OFF             | 0.0        | 0.000      | 0.00         | Normal          |         |
|         |                                       | 24 Output24   |                    | OFF             | 0.0        | 0.000      | 0.00         | Normal          |         |

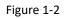

Mainly 3 parts on main interface: Navigation menu, Device information and Output status. Navigation menu: show company logo and function menus and language selector. Device information: display device name, device series, and device status and function level. Output status: display output name, on/off state, individual current, individual power, power factor and environment status. From the drop down menu of device to check the information of Slaves.

# 3.2.1.1 Device information

**Device information** includes device name, device series, device status and function level. Output status includes total load, voltage, power factor, total power (kW) and total energy consumption (kWh).

# 3.2.1.2. Device Management

#### Click Device Management from menu to do basic configuration of the device like Figure 1-3

- A. Basic settings
- a. Work mode setting: set the device as Master or Slave (1-4) from the drop down menu and save.
- b. Device name setting: re-name the devices and save.
- c. **Unitive Power delay**: enable or disable the unitive power delay, when enable the unitive power delay, the outlet will power on or off sequentially according to the unitive interval (range from 0 to 15) set. When the unitive power on/off delay was disabled, the output will power on/off sequentially according to the individual internal, please refer to the outlet settings function on

page 12 (Figure 1-3-2)

d. **Mode setting**: configure the buzzer status, enable or disable the group outlet, enable or disable the LCD screen always light on

|                 |                    |                 |                 |         |               |      |        | English |
|-----------------|--------------------|-----------------|-----------------|---------|---------------|------|--------|---------|
|                 | Overview           | Device Settings | User Management | Network | Data Graphing | Logs | System |         |
| Device Settings | Work Mode Settin   | g               |                 |         |               |      |        |         |
| Basic Settings  | Work Mode:         | Master          | ¥               |         |               |      |        |         |
| Group Settings  |                    |                 |                 |         |               |      |        |         |
| Outlet Settings | Device Name Settin | Master          | •               |         |               |      |        |         |
| Time Switch     | Device Name:       | RPDU1           |                 |         |               |      |        |         |
| Super Power     | Save               |                 |                 |         |               |      |        |         |
| Sensor Settings | -Power Delay-      |                 |                 |         |               |      |        |         |
| Energy Settings | Unify Delay:       | Enable          | •               |         |               |      |        |         |
| Outlet Control  | Power Delay:       | 1               | 3               |         |               |      |        |         |
| Ping Control    | Save               |                 |                 |         |               |      |        |         |
|                 | -Mode Setting      |                 |                 |         |               |      |        |         |
|                 | Buzzer Switch:     | ON              | •               |         |               |      |        |         |
|                 | Group Function:    | Disable         | ¥               |         |               |      |        |         |
|                 | LCD Bright Mode:   | Disable         | •               |         |               |      |        |         |
|                 | Save               |                 |                 |         |               |      |        |         |
|                 |                    |                 |                 |         |               |      |        |         |
|                 |                    |                 |                 |         |               |      |        |         |
|                 |                    |                 |                 |         |               |      |        |         |
|                 |                    |                 |                 |         |               |      |        |         |
|                 |                    |                 |                 |         |               |      |        | I       |

Figure 1-3

B. Group outlet setting: when enabled the group outlet from the basic settings, user can tick off any outlet to 6 different groups randomly, save the operation after configuration

|                 | Over      | view I | Device Settings | User Management | Network | Da     | ta Graphing | Logs   | System          |
|-----------------|-----------|--------|-----------------|-----------------|---------|--------|-------------|--------|-----------------|
| Device Settings | Group Set | tings  |                 |                 |         |        |             | Device | Select: RPDU1 🔻 |
|                 | Item Na   | ne     |                 | Groupl          | Group2  | Group3 | Group4      | Group5 | Group6          |
| Basic Settings  | 1 Out     | put1   |                 |                 |         |        |             |        |                 |
| Group Settings  | 2 Out     | put2   |                 |                 |         |        |             |        |                 |
| Group Settings  |           | put3   |                 |                 |         |        |             |        |                 |
| Outlet Settings | 4 Out     | put4   |                 |                 |         |        |             |        |                 |
| Time Switch     | 5 Out     | put5   |                 |                 |         |        |             |        |                 |
| Time Switch     | 6 Out     | put6   |                 |                 |         |        |             |        |                 |
| Super Power     | 7 Out     | put7   |                 |                 |         |        |             |        |                 |
| Sensor Settings | 8 Out     | put8   |                 |                 |         |        |             |        |                 |
| oensor oennigs  | 9 Out     | put9   |                 |                 |         |        |             |        |                 |
| Energy Settings | 10 Out    | put10  |                 |                 |         |        |             |        |                 |
| Outlet Control  | 11 Out    | put11  |                 |                 |         |        |             |        |                 |
|                 | 12 Out    | put12  |                 |                 |         |        |             |        |                 |
| Ping Control    | 13 Out    | put13  |                 |                 |         |        |             |        |                 |
|                 | 14 Out    | put14  |                 |                 |         |        |             |        |                 |
|                 | 15 Out    | put15  |                 |                 |         |        |             |        |                 |
|                 | 16 Out    | put16  |                 |                 |         |        |             |        |                 |
|                 | 17 Out    | put17  |                 |                 |         |        |             |        |                 |
|                 | 18 Out    | put18  |                 |                 |         |        |             |        |                 |
|                 | 19 Out    | put19  |                 |                 |         |        |             |        |                 |
|                 | 20 Out    | put20  |                 |                 |         |        |             |        |                 |
|                 | 21 Out    | put21  |                 |                 |         |        |             |        |                 |
|                 | 22 Out    | put22  |                 |                 |         |        |             |        |                 |
|                 | 23 Out    | put23  |                 |                 |         |        |             |        |                 |
|                 | 24 Out    | put24  |                 |                 |         |        |             |        |                 |
|                 |           |        |                 |                 |         |        |             | Save   | Cancel          |

Figure1-3-1

- C. Outlet settings: Click Outlet setting from Device management to enter the following figure 1-3-2
- a. Outlet name: To rename each individual outlet and click save to complete
- b. The threshold of individual outlet setting: enter the user-defined threshold to alarm
- c. The near threshold of individual outlet setting: configure the near overload warning value for individual outlet
- d. Individual power delay setting: when the unitive power delay was disabled, the output will power on/off sequentially according to the individual interval (range from 0 to 15 seconds)set by user

|                 | 0          | verview    | Device Settings | User Management | Network | Data Gi  | aphing   | Logs      | System         |
|-----------------|------------|------------|-----------------|-----------------|---------|----------|----------|-----------|----------------|
| Device Settings | - Outlet S | ettings —— |                 |                 |         |          |          | Device Se | elect: RPDU1 🔻 |
| Ŭ               | Item I     | Name       |                 | Current(A)      | Min(A)  | Lower(A) | upper(A) | Max(A)    | Save           |
| Basic Settings  | 1          | Output1    |                 | 0.0             | 0.0     | 0.0      | 10.0     | 16.0      | Save           |
| Group Settings  | 2          | Output2    |                 | 0.1             | 0.0     | 0.0      | 10.0     | 16.0      | Save           |
|                 |            | Output3    |                 | 0.0             | 0.0     | 0.0      | 10.0     | 16.0      | Save           |
| Outlet Settings | 4          | Output4    |                 | 0.1             | 0.0     | 0.0      | 10.0     | 16.0      | Save           |
| Time Switch     | 5          | Output5    |                 | 0.0             | 0.0     | 0.0      | 10.0     | 16.0      | Save           |
|                 | 6          | Output6    |                 | 0.0             | 0.0     | 0.0      | 10.0     | 16.0      | Save           |
| Super Power     | 7          | Output7    |                 | 0.0             | 0.0     | 0.0      | 10.0     | 16.0      | Save           |
| Sensor Settings | 8          | Output8    |                 | 0.0             | 0.0     | 0.0      | 10.0     | 16.0      | Save           |
|                 | 9          | Output9    |                 | 0.0             | 0.0     | 0.0      | 10.0     | 16.0      | Save           |
| Energy Settings | 10         | Output10   |                 | 0.0             | 0.0     | 0.0      | 10.0     | 16.0      | Save           |
| Outlet Control  | 11         | Output11   |                 | 0.0             | 0.0     | 0.0      | 10.0     | 16.0      | Save           |
| Ping Control    | 12         | Output12   |                 | 0.0             | 0.0     | 0.0      | 10.0     | 16.0      | Save           |
|                 |            | Output13   |                 | 0.0             | 0.0     | 0.0      | 10.0     | 16.0      | Save           |
|                 | 14         | Output14   |                 | 0.0             | 0.0     | 0.0      | 10.0     | 16.0      | Save           |
|                 | 15         | Output15   |                 | 0.0             | 0.0     | 0.0      | 10.0     | 16.0      | Save           |
|                 | 16         | Output16   |                 | 0.0             | 0.0     | 0.0      | 10.0     | 16.0      | Save           |
|                 | 17         | Output17   |                 | 0.0             | 0.0     | 0.0      | 10.0     | 16.0      | Save           |
|                 | 18         | Output18   |                 | 0.0             | 0.0     | 0.0      | 10.0     | 16.0      | Save           |
|                 | 19         | Output19   |                 | 0.0             | 0.0     | 0.0      | 10.0     | 16.0      | Save           |
|                 | 20         | Output20   |                 | 0.0             | 0.0     | 0.0      | 10.0     | 16.0      | Save           |
|                 | 21         | Output21   |                 | 0.0             | 0.0     | 0.0      | 10.0     | 16.0      | Save           |
|                 | 22         | Output22   |                 | 0.0             | 0.0     | 0.0      | 10.0     | 16.0      | Save           |
|                 | 23         | Output23   |                 | 0.0             | 0.0     | 0.0      | 10.0     | 16.0      | Save           |
|                 | 24         | Output24   |                 | 0.0             | 0.0     | 0.0      | 10.0     | 16.0      | Save           |

Figure 1-3-2

D. Schedule Outlet action: Use can schedule a specific time that each individual outlet will power on/off automatically, the time format is year-month-day hour: minutes, for example: 2015-05-27 13:52, tick off the box behind, then the outlet will power on/off according the time set;

#### Note: Please calibration the device time before schedule the outlet action

|                 | Overview    | Device Settings | User Management  | Network       | Data Graphing | Logs   | System          |
|-----------------|-------------|-----------------|------------------|---------------|---------------|--------|-----------------|
| Device Settings | Time Switch |                 |                  |               |               | Device | e Select: RPDU1 |
|                 | Item Name   |                 | Power on time    | Power off tim | e             | Cycle  | Select          |
| Basic Settings  | 1 Output1   |                 | 1970-01-01 00:00 | 1970-01-01 (  | 00:00         |        |                 |
| Group Settings  | 2 Output2   |                 | 1970-01-01 00:00 | 1970-01-01 (  | 00:00         |        |                 |
|                 | 3 Output3   |                 | 1970-01-01 00:00 | 1970-01-01 (  | 00:00         |        |                 |
| Outlet Settings | 4 Output4   |                 | 1970-01-01 00:00 | 1970-01-01 (  | 00:00         |        |                 |
| Time Switch     | 5 Output5   |                 | 1970-01-01 00:00 | 1970-01-01 (  | 00:00         |        |                 |
|                 | 6 Output6   |                 | 1970-01-01 00:00 | 1970-01-01 (  | 0:00          |        |                 |
| Super Power     | 7 Output7   |                 | 1970-01-01 00:00 | 1970-01-01 (  | 00:00         |        |                 |
| Sensor Settings | 8 Output8   |                 | 1970-01-01 00:00 | 1970-01-01 (  | 0:00          |        |                 |
|                 | 9 Output9   |                 | 1970-01-01 00:00 | 1970-01-01 (  | 00:00         |        |                 |
| Energy Settings | 10 Output10 |                 | 1970-01-01 00:00 | 1970-01-01 (  | 00:00         |        |                 |
| Outlet Control  | 11 Output11 |                 | 1970-01-01 00:00 | 1970-01-01 (  | 0:00          |        |                 |
| Ping Control    | 12 Output12 |                 | 1970-01-01 00:00 | 1970-01-01 (  | 00:00         |        |                 |
|                 | 13 Output13 |                 | 1970-01-01 00:00 | 1970-01-01 (  | 0:00          |        |                 |
|                 | 14 Output14 |                 | 1970-01-01 00:00 | 1970-01-01 (  | 00:00         |        |                 |
|                 | 15 Output15 |                 | 1970-01-01 00:00 | 1970-01-01 (  | 00:00         |        |                 |
|                 | 16 Output16 |                 | 1970-01-01 00:00 | 1970-01-01 (  | 0:00          |        |                 |
|                 | 17 Output17 |                 | 1970-01-01 00:00 | 1970-01-01 (  | 00:00         |        |                 |
|                 | 18 Output18 |                 | 1970-01-01 00:00 | 1970-01-01 (  | 00:00         |        |                 |
|                 | 19 Output19 |                 | 1970-01-01 00:00 | 1970-01-01 (  | 00:00         |        |                 |
|                 | 20 Output20 |                 | 1970-01-01 00:00 | 1970-01-01 (  | 00:00         |        |                 |
|                 | 21 Output21 |                 | 1970-01-01 00:00 | 1970-01-01 (  | 00:00         |        |                 |
|                 | 22 Output22 |                 | 1970-01-01 00:00 | 1970-01-01 (  | 00:00         |        |                 |
|                 | 23 Output23 |                 | 1970-01-01 00:00 | 1970-01-01 (  | 00:00         |        |                 |
|                 | 24 Output24 |                 | 1970-01-01 00:00 | 1970-01-01 (  | 0:00          |        |                 |

Figure 1-3-3

#### E. Power cut-off when overload

User can enable the power cut-off function accordingly, the PDU will cut off the overload outlet automatically when this function was ticked off, see figure 1-3-4

|                 | Overview    | Device Settings | User Management | Network Da | ta Graphing | Logs   | System          |
|-----------------|-------------|-----------------|-----------------|------------|-------------|--------|-----------------|
| Device Settings | Super Power |                 |                 |            |             | Device | Select: RPDU1 V |
|                 | Item Name   |                 |                 | Current(A) | Min(A)      | Max(A) | select          |
| Basic Settings  | 1 Output1   |                 |                 | 0.0        | 0.0         | 16.0   |                 |
| Group Settings  | 2 Output2   |                 |                 | 0.1        | 0.0         | 16.0   |                 |
| Group Settings  | 3 Output3   |                 |                 | 0.0        | 0.0         | 16.0   |                 |
| Outlet Settings | 4 Output4   |                 |                 | 0.1        | 0.0         | 16.0   |                 |
| Time Switch     | 5 Output5   |                 |                 | 0.0        | 0.0         | 16.0   |                 |
| Time Switch     | 6 Output6   |                 |                 | 0.0        | 0.0         | 16.0   |                 |
| Super Power     | 7 Output7   |                 |                 | 0.0        | 0.0         | 16.0   |                 |
| Sensor Settings | 8 Output8   |                 |                 | 0.0        | 0.0         | 16.0   |                 |
| Sensor Setungs  | 9 Output9   |                 |                 | 0.0        | 0.0         | 16.0   |                 |
| Energy Settings | 10 Output10 |                 |                 | 0.0        | 0.0         | 16.0   |                 |
| Outlet Control  | 11 Output11 |                 |                 | 0.0        | 0.0         | 16.0   |                 |
| Oullet Control  | 12 Output12 |                 |                 | 0.0        | 0.0         | 16.0   |                 |
| Ping Control    | 13 Output13 |                 |                 | 0.0        | 0.0         | 16.0   |                 |
|                 | 14 Output14 |                 |                 | 0.0        | 0.0         | 16.0   |                 |
|                 | 15 Output15 |                 |                 | 0.0        | 0.0         | 16.0   |                 |
|                 | 16 Output16 |                 |                 | 0.0        | 0.0         | 16.0   |                 |
|                 | 17 Output17 |                 |                 | 0.0        | 0.0         | 16.0   |                 |
|                 | 18 Output18 |                 |                 | 0.0        | 0.0         | 16.0   |                 |
|                 | 19 Output19 |                 |                 | 0.0        | 0.0         | 16.0   |                 |
|                 | 20 Output20 |                 |                 | 0.0        | 0.0         | 16.0   |                 |
|                 | 21 Output21 |                 |                 | 0.0        | 0.0         | 16.0   |                 |
|                 | 22 Output22 |                 |                 | 0.0        | 0.0         | 16.0   |                 |
|                 | 23 Output23 |                 |                 | 0.0        | 0.0         | 16.0   |                 |
|                 | 24 Output24 |                 |                 | 0.0        | 0.0         | 16.0   |                 |

Figure 1-3-4

| Device Settings         Istor Vertical Setting         International Setting         International Setting <thi< th=""><th></th><th>Overview</th><th>Device Settings</th><th>User Management</th><th>Network</th><th>Data Graphing</th><th>Logs</th><th>System</th></thi<> |                 | Overview          | Device Settings | User Management | Network       | Data Graphing | Logs        | System         |
|----------------------------------------------------------------------------------------------------|-----------------|-------------------|-----------------|-----------------|---------------|---------------|-------------|----------------|
| Item         Name         Current value         Min         Max         Save           Basic Settings         1         Temperature1         25         0         40         Save           Croup Settings         2         Temperature2         25         0         40         Save           Outlet Settings         3         Temperature3         26         0         40         Save           Outlet Settings         4         Temperature4         0         0         40         Save           Time Switch         5         Humidity1         651         0         99         Save           Super Power         6         Humidity2         653         0         99         Save           Sensor Settings         8         Humidity4         0         0         99         Save           Outlet Control         0         10         Total Load(L1)         0.2         0.0         32.0         Save                                                                                                    | Device Settings | Sensor Settings   |                 |                 |               |               | —— Device S | elect: RPDU1 🔻 |
| Group Settings         2         Temperature2         25         0         40         Save         3           Outlet Settings         3         Temperature3         26         0         40         Save         40         Save         40         Save         40         Save         5         40         Save         65         0         99         Save         66         Humidity1         65         0         99         Save         66         Humidity2         63         0         99         Save         7         Humidity3         65         0         99         Save         99         Save         9                                                                                                    |                 | Item Name         |                 |                 | Current value | Min           | Max         | Save           |
| Group settings         3         Temperature3         26         0         40         Save           Outlet Settings         4         Temperature4         0         0         40         Save           Time Switch         5         Humidity1         65         0         99         Save           Super Power         6         Humidity2         63         0         99         Save           7         Humidity3         65         0         99         Save           Sensor Settings         8         Humidity4         0         0         99         Save           9         Total Load(L1)         0.2         0.0         32.0         Save           0utet Control                                                                                                    | Basic Settings  | 1 Temperature1    |                 |                 | 25            | 0             | 40          | Save           |
| 3         Temperature3         26         0         40         Save           Outlet Settings         4         Temperature4         0         0         40         Save           Time Switch         5         Humidity1         65         0         99         Save           Super Power         6         Humidity2         63         0         99         Save           7         Humidity3         65         0         99         Save           8         Humidity4         0         0         99         Save           9         Total Load(L1)         0.2         0.0         32.0         Save           0utet Control         U         Total Load(L2)         0.0         0.0         32.0         Save                                                                                                    | Group Settings  | 2 Temperature2    |                 |                 | 25            | 0             | 40          | Save           |
| Imperature         Imperature         Imperat                                                                                                    |                 | 3 Temperature3    |                 |                 | 26            | 0             | 40          | Save           |
| Super Power         6         Humidity2         63         0         99         Save           Sensor Settings         7         Humidity3         65         0         99         Save           Sensor Settings         8         Humidity4         0         0         99         Save           Power         9         Total Load(L1)         0.2         0.0         32.0         Save           Outlet Control                                                                                                    | Outlet Settings | 4 Temperature4    |                 |                 | 0             | 0             |             | Save           |
| Super Power         7         Humidity3         65         0         99         Save           Sensor Settings         8         Humidity4         0         0         99         Save           Energy Settings         9         Total Load(L1)         0.2         0.0         32.0         Save           Outlet Control         10         Total Load(L2)         0.0         0.0         32.0         Save                                                                                                    | Time Switch     | 5 Humidity1       |                 |                 | 65            | 0             |             | Save           |
| 7         Humidity3         65         0         99         Save           Sensor Settings         8         Humidity4         0         0         99         Save           Energy Settings         9         Total Load(L1)         0.2         0.0         32.0         Save           Outlet Control         0         Total Load(L2)         0.0         0.0         32.0         Save                                                                                                    | Super Power     |                   |                 |                 |               |               |             | Save           |
| Energy Settings         9         Total Load(L1)         0.2         0.0         32.0         Save           10         Total Load(L2)         0.0         0.0         32.0         Save                                                                                                    |                 |                   |                 |                 |               |               |             |                |
| 10         Total Load(L2)         0.0         0.0         32.0         Save                                                                                                    | Sensor Settings |                   |                 |                 |               |               |             |                |
| Outlet Control                                                                                                    | Energy Settings |                   |                 |                 |               |               |             |                |
|                                                                                                    | Outlet Control  | 10 Total Load(L2) |                 |                 | 0.0           | 0.0           | 32.0        | Save           |
|                                                                                                    |                 |                   |                 |                 |               |               |             |                |

#### F. Sensor settings: set the threshold of temperature, humidity as figure 1-3-5

Figure 1-3-5

G. Energy setting: Click the **Energy setting** form the **Device Management** menu as Figure 1-3-6 User can view the power consumption of each individual and click the Reset button to return the kWh to zero, the total power consumption will take off the outlet consumption as well.

|                 | Overview          | Device Settings | User Management | Network     | Data Graphing | Logs         | System        |
|-----------------|-------------------|-----------------|-----------------|-------------|---------------|--------------|---------------|
| Device Settings | Energy Settings - |                 |                 |             |               | —— Device Se | lect: RPDU1 🔻 |
|                 | Item Name         |                 | I               | Energy(kWh) |               |              | Reset         |
| Basic Settings  | 1 Output1         |                 | C               | 0.0         |               |              | Energy reset  |
| Group Settings  | 2 Output2         |                 | C               | 0.0         |               |              | Energy reset  |
|                 | 3 Output3         |                 | C               | 0.0         |               |              | Energy reset  |
| Dutlet Settings | 4 Output4         |                 | C               | 0.0         |               |              | Energy reset  |
| Time Switch     | 5 Output5         |                 | 0               | 0.0         |               |              | Energy reset  |
|                 | 6 Output6         |                 | C               | 0.0         |               |              | Energy reset  |
| Super Power     | 7 Output7         |                 | 0               | 0.0         |               |              | Energy reset  |
| ensor Settings  | 8 Output8         |                 | C               | 0.0         |               |              | Energy reset  |
|                 | 9 Output9         |                 | C               | 0.0         |               |              | Energy reset  |
| Energy Settings | 10 Output10       |                 | C               | 0.0         |               |              | Energy reset  |
| Outlet Control  | 11 Output11       |                 | Q               | 0.0         |               |              | Energy reset  |
|                 | 12 Output12       |                 | C               | 0.0         |               |              | Energy reset  |
| Ping Control    | 13 Output13       |                 | 0               | 0.0         |               |              | Energy reset  |
|                 | 14 Output14       |                 | C               | 0.0         |               |              | Energy reset  |
|                 | 15 Output15       |                 | 0               | 0.0         |               |              | Energy reset  |
|                 | 16 Output16       |                 | C               | 0.0         |               |              | Energy reset  |
|                 | 17 Output17       |                 | C               | 0.0         |               |              | Energy reset  |
|                 | 18 Output18       |                 | Q               | 0.0         |               |              | Energy reset  |
|                 | 19 Output19       |                 | Q               | 0.0         |               |              | Energy reset  |
|                 | 20 Output20       |                 | C               | 0.0         |               |              | Energy reset  |
|                 | 21 Output21       |                 | 0               | 0.0         |               |              | Energy reset  |
|                 | 22 Output22       |                 | d               | 0.0         |               |              | Energy reset  |
|                 | 23 Output23       |                 | 0               | 0.0         |               |              | Energy reset  |
|                 | 24 Output24       |                 | Q               | 0.0         |               |              | Energy reset  |
|                 | All Energy        |                 |                 |             |               |              | Energy reset  |

Figure 1-3-6

- H. Outlet control: Click the **Outlet control** form the **Device Management** menu as Figure 1-3-6
- a. User can switch on/off/reboot each individual outlet by click the corresponding on/off/reboot buttons;
- b. Also user can switch on or off all socket at once by click the ALL on/off button

|                 | Overview       | Device Settings | User Management | Network | Data Graphing | Logs  | System            |
|-----------------|----------------|-----------------|-----------------|---------|---------------|-------|-------------------|
| Device Settings | Outlet Control |                 |                 |         |               | Devic | e Select: RPDU1 🔻 |
| -               | Item Name      |                 |                 | Status  | On            | Off   | Cycle             |
| Basic Settings  | 1 Output1      |                 |                 | ON      | On            | Off   | Cycle             |
| Group Settings  | 2 Output2      |                 |                 | ON      | On            | Off   | Cycle             |
| oroup octangs   | 3 Output3      |                 |                 | ON      | On            | Off   | Cycle             |
| Outlet Settings | 4 Output4      |                 |                 | ON      | On            | Off   | Cycle             |
| Time Switch     | 5 Output5      |                 |                 | ON      | On            | Off   | Cycle             |
|                 | 6 Output6      |                 |                 | ON      | On            | Off   | Cycle             |
| Super Power     | 7 Output7      |                 |                 | ON      | On            | Off   | Cycle             |
| Sensor Settings | 8 Output8      |                 |                 | ON      | On            | Off   | Cycle             |
| bensor beamgs   | 9 Output9      |                 |                 | ON      | On            | Off   | Cycle             |
| Energy Settings | 10 Output10    |                 |                 | ON      | On            | Off   | Cycle             |
| Outlet Control  | 11 Output11    |                 |                 | ON      | On            | Off   | Cycle             |
|                 | 12 Output12    |                 |                 | ON      | On            | Off   | Cycle             |
| Ping Control    | 13 Output13    |                 |                 | ON      | On            | Off   | Cycle             |
|                 | 14 Output14    |                 |                 | ON      | On            | Off   | Cycle             |
|                 | 15 Output15    |                 |                 | ON      | On            | Off   | Cycle             |
|                 | 16 Output16    |                 |                 | ON      | On            | Off   | Cycle             |
|                 | 17 Output17    |                 |                 | ON      | On            | Off   | Cycle             |
|                 | 18 Output18    |                 |                 | ON      | On            | Off   | Cycle             |
|                 | 19 Output19    |                 |                 | ON      | On            | Off   | Cycle             |
|                 | 20 Output20    |                 |                 | ON      | On            | Off   | Cycle             |
|                 | 21 Output21    |                 |                 | ON      | On            | Off   | Cycle             |
|                 | 22 Output22    |                 |                 | ON      | On            | Off   | Cycle             |
|                 | 23 Output23    |                 |                 | ON      | On            | Off   | Cycle             |
|                 | 24 Output24    |                 |                 | ON      | On            | Off   | Cycle             |
|                 | ALL            |                 |                 |         | On            | Off   |                   |

#### Figure 1-3-7

#### I. Ping Control

Use the PING command to ping the corresponding outlets network device's IP address from the first to eighth outlets, When Ping no answer occurs, by the control of outlets' power up/down so as to realize the power supply operation of network equipment.

- a. Fill in the corresponding input IP address in the IP input box, which is controlled by network device.
- b. Select the drop-down box options of ACTION, the default system command is NONE, PING- no answer, the system does not perform any operation of corresponding outlets; When you select ON / OFF / Once Options, Ping-No answer occurs, the system will perform the corresponding outlets on/off or restart an operation; When you select Cycle option, Ping No answer occurs, the corresponding outlets will repeat restart operation at intervals of time.
- c. The interval time of outlets restart command operation is 3s (system default), the range shouldn't be less than 3s. Click on "Apply" button, Ping function enable, when Ping function is enabled, the logs of the operation of Ping function will be generated.

Note: when Ping running normal, the outlets doesn't carry on any operates commands. The other outlets connect the network device IP couldn't be available this function.

| Device Settings   | -Ping Control-     |       |                 |             |        |     |
|-------------------|--------------------|-------|-----------------|-------------|--------|-----|
| Device Settings   | Item Name          |       | Ping IP Address | Ping Status | Action |     |
| Basic Settings    | 1 Output1          |       |                 | None        | None   | T   |
| Course Coursiance | 2 Output2          |       |                 | <br>None    | None   | ¥   |
| Group Settings    | 3 Output3          |       |                 | None        | None   | T T |
| Outlet Settings   | 4 Output4          |       |                 | None        | None   | T   |
| Time Switch       | 5 Output5          |       |                 | None        | None   | T   |
| Time Switch       | 6 Output6          |       |                 | <br>None    | None   | T   |
| Super Power       | 7 Output7          |       |                 | <br>None    | None   | •   |
|                   | 8 Output8          |       |                 | <br>None    | None   | •   |
| Sensor Settings   | 9 Output9          |       |                 | <br>None    | None   | •   |
| Energy Settings   | 10 Output10        |       |                 | None        | None   | T   |
| Outlet Control    | 11 Output11        |       |                 | None        | None   | ¥   |
| Outlet Control    | 12 Output12        |       |                 | <br>None    | None   | •   |
| Ping Control      | 13 Output13        |       |                 | None        | None   | ¥   |
|                   | 14 Output14        |       |                 | <br>None    | None   | •   |
|                   | 15 Output15        |       |                 | None        | None   | T   |
|                   | 16 Output16        |       |                 | <br>None    | None   | •   |
|                   | 17 Output17        |       |                 | None        | None   | T   |
|                   | 18 Output18        |       |                 | None        | None   | T   |
|                   | 19 Output19        |       |                 | None        | None   | T   |
|                   | 20 Output20        |       |                 | None        | None   | •   |
|                   | 21 Output21        |       |                 | None        | None   | ¥   |
|                   | 22 Output22        |       |                 | None        | None   | T   |
|                   | 23 Output23        |       |                 | <br>None    | None   | T   |
|                   | 24 Output24        |       |                 | <br>None    | None   | T   |
|                   | Ping Timeout(s): 3 | Apply |                 |             |        |     |

Figure 1-3-8

# 3.2.1.3 User Management

Click the User Management form the navigation bar as Figure 1-4 to manage the user, user group and user access rights

|                     |                   |                 |                 |         |               |      |        | <u>English</u>   中文 |
|---------------------|-------------------|-----------------|-----------------|---------|---------------|------|--------|---------------------|
|                     | Overview          | Device Settings | User Management | Network | Data Graphing | Logs | System |                     |
| Administration      | Administration —  |                 |                 |         |               |      |        |                     |
|                     | User Select:      | admin           | T               |         |               |      |        |                     |
| User Settings       | User Name:        | admin           |                 |         |               |      |        |                     |
| User Group Settings | Password:         | •••••           |                 |         |               |      |        |                     |
|                     | Confirm Password: | •••••           |                 |         |               |      |        |                     |
| Outlet Permission   | E-mail Address1:  |                 |                 |         |               |      |        |                     |
|                     | E-mail Address2:  |                 |                 |         |               |      |        |                     |
|                     | E-mail Address3:  |                 |                 |         |               |      |        |                     |
|                     | Phone Number:     |                 |                 |         |               |      |        |                     |
|                     | User Group:       | admin           | T               |         |               |      |        |                     |
|                     |                   |                 |                 |         |               |      |        |                     |
|                     |                   |                 |                 |         |               |      |        | Logout              |

#### Figure 1-4

- A. User Settings: Click the User settings from the User Management menu as figure 1-4
- 1. Create new account: Click user settings and fill in the new user name and password, click Add to finish
- 2. Edit account: Click User settings, fill in the changed user name and password in the right side, click Modify to finish
- 3. Delete account: Click User settings and select the account from the drop down list, then click **Delete** to finish
- 4. Create new user group: Click User Group Settings, fill in the new user group name and configure the corresponding rights, then click Save to finish, see as figure 1-4-1

|                     |                       |                 |                 |         |               |      |        | <u>English</u>   <u>中文</u> |
|---------------------|-----------------------|-----------------|-----------------|---------|---------------|------|--------|----------------------------|
|                     | Overview              | Device Settings | User Management | Network | Data Graphing | Logs | System |                            |
| Administration      | User Group Config     | uration —       |                 |         |               |      |        |                            |
|                     | User Group Select:    | admin           | *               |         |               |      |        |                            |
| User Settings       | User Group Name:      | admin           |                 |         |               |      |        |                            |
| User Group Settings | User Configuration:   |                 |                 |         |               |      |        |                            |
|                     | Device Configuration: |                 |                 |         |               |      |        |                            |
| Outlet Permission   | Log Management:       |                 |                 |         |               |      |        |                            |
|                     | System Update:        |                 |                 |         |               |      |        |                            |
|                     | Delete Save           |                 |                 |         |               |      |        |                            |
|                     |                       |                 |                 |         |               |      |        |                            |
|                     |                       |                 |                 |         |               |      |        |                            |
|                     |                       |                 |                 |         |               |      |        |                            |
|                     |                       |                 |                 |         |               |      |        |                            |
|                     |                       |                 |                 |         |               |      |        |                            |
|                     |                       |                 |                 |         |               |      |        |                            |
|                     |                       |                 |                 |         |               |      |        |                            |
|                     |                       |                 |                 |         |               |      |        |                            |
|                     |                       |                 |                 |         |               |      |        |                            |
|                     |                       |                 |                 |         |               |      |        |                            |
|                     |                       |                 |                 |         |               |      |        |                            |
|                     |                       |                 |                 |         |               |      |        |                            |
|                     |                       |                 |                 |         |               |      |        |                            |
|                     |                       |                 |                 |         |               |      |        |                            |
|                     |                       |                 |                 |         |               |      |        |                            |
|                     |                       |                 |                 |         |               |      |        |                            |
|                     |                       |                 |                 |         |               |      |        |                            |
|                     |                       |                 |                 |         |               |      |        |                            |
|                     |                       |                 |                 |         |               |      |        |                            |
|                     |                       |                 |                 |         |               |      |        |                            |
|                     |                       |                 |                 |         |               |      |        | Logout                     |

Figure 1-4-1

- 5. Edit the User Group: Click the User Group settings, then fill in the changed user group name and click Save to finish
- 6. Delete user group: Click User Group settings, select the user group from the drop down list and click Delete button to finish
- 7. Edit the User Group rights: Select the User Group from the drop down list and tick off the rights accordingly, click save to finish

User can assign different outlet access rights to different user groups, click Save or Delete to finish. See as figure 1-4-2

|                     | Overview            | Device Settings                                                                                                    | User Management | Network                                                                                                    | Data Graphing | Logs | System |  |
|---------------------|---------------------|----------------------------------------------------------------------------------------------------|-----------------|----------------------------------------------------------------------------------------------------|---------------|------|--------|--|
|                     | – Outlet Permission |                                                                                                    |                 |                                                                                                    |               | 6    |        |  |
| Administration      | User Group:         | admin                                                                                                    | •               |                                                                                                    |               |      |        |  |
| User Settings       | Device:             | RPDU1                                                                                                    | •<br>•          |                                                                                                    |               |      |        |  |
| oser bettings       |                     |                                                                                                    |                 |                                                                                                    |               |      |        |  |
| User Group Settings | output1<br>output2  | <ul> <li>Image: A state of the state of the state of</li></ul> | output13        |                                                                                                    |               |      |        |  |
| Outlet Permission   |                     |                                                                                                    | output14        |                                                                                                    |               |      |        |  |
| Outlet I chinission | output3             |                                                                                                    | output15        | 1                                                                                                    |               |      |        |  |
|                     | output4             | <b>e</b>                                                                                                    | output16        |                                                                                                    |               |      |        |  |
|                     | output5             |                                                                                                    | output17        |                                                                                                    |               |      |        |  |
|                     | output6             |                                                                                                    | output18        | <ul> <li>Image: A start of the start of the start of</li></ul> |               |      |        |  |
|                     | output7             | <b>e</b>                                                                                                    | output19        |                                                                                                    |               |      |        |  |
|                     | output8             | <b>v</b>                                                                                                    | output20        | <b>e</b>                                                                                                    |               |      |        |  |
|                     | output9             |                                                                                                    | output21        | <ul> <li>Image: A start of the start of the start of</li></ul> |               |      |        |  |
|                     | output10            | <b>e</b>                                                                                                    | output22        |                                                                                                    |               |      |        |  |
|                     | output11            |                                                                                                    | output23        |                                                                                                    |               |      |        |  |
|                     | output12            | <b>*</b>                                                                                                    | output24        | <b>v</b>                                                                                                    |               |      |        |  |
|                     | Delete Save         |                                                                                                    |                 |                                                                                                    |               |      |        |  |
|                     |                     |                                                                                                    |                 |                                                                                                    |               |      |        |  |
|                     |                     |                                                                                                    |                 |                                                                                                    |               |      |        |  |
|                     |                     |                                                                                                    |                 |                                                                                                    |               |      |        |  |
|                     |                     |                                                                                                    |                 |                                                                                                    |               |      |        |  |
|                     |                     |                                                                                                    |                 |                                                                                                    |               |      |        |  |
|                     |                     |                                                                                                    |                 |                                                                                                    |               |      |        |  |
|                     |                     |                                                                                                    |                 |                                                                                                    |               |      |        |  |
|                     |                     |                                                                                                    |                 |                                                                                                    |               |      |        |  |
|                     |                     |                                                                                                    |                 |                                                                                                    |               |      |        |  |
|                     |                     |                                                                                                    |                 |                                                                                                    |               |      |        |  |

Figure 1-4-2

Logout

# 3.2.1.4 Network Settings

# Click the Network Settings from the navigation bar as figure 1-5

| Network Mode:         Static           Network Mode:         Static           IP Address:         192.168.1.163           Submet Mask:         255.255.0           Gateway:         192.168.1.1           HTTP         DNS 1:         202.96.128.86           SSH         DNS 2:         202.96.128.86           Swe         Save         Save   |                  |               |                 |                 |         |               |      |        | Englis |
|----------------------------------------------------------------------------------------------------|------------------|---------------|-----------------|-----------------|---------|---------------|------|--------|--------|
| Network Mode:         Static           Network Mode:         Static           IP Address:         192 168 1.163           Subret Mask:         255 255 0           Gateway:         192 168 1.1           HTTP         DNS 1:         202 96 128 .86           SSH         DNS 2:         202 96 128 .86           FTP         Save         Save |                  | Overview      | Device Settings | User Management | Network | Data Graphing | Logs | System |        |
| Network     IP Address:     192 168 1.163       WIFI     Subnet Mask:     255 255 0       Gateway:     192 168 1.1       HTTP     DNS 1:     202 96 128 86       SSH     DNS 2:     202 96 128 86       FTP     Save                                                                                                    | Network Settings | Network       |                 |                 |         |               |      |        |        |
| WIFI         265 265 265 0           Gateway:         192 168 1.1           HTTP         DNS 1:         202 96 128 86           SSH         DNS 2:         202 96 128 86           FTP         Save                                                                                                    |                  | Network Mode: | Static          | T               |         |               |      |        |        |
| Wiri     Gateway:     192 168 1.1       HTTP     DNS 1:     202 96 128 .86       SSH     DNS 2:     202 96 128 .86       FTP     Save    Modbus  SNMP  Telnet  SMTP NTP RADIUS                                                                                                    | Network          | IP Address:   | 192.168.1.163   |                 |         |               |      |        |        |
| HTTP     DNS 1:     202 96.128.86       SSH     DNS 2:     202 96.128.86       FTP     Save   Modbus SNMP Telnet SMTP NTP RADIUS                                                                                                    | WIFI             | Subnet Mask:  |                 |                 |         |               |      |        |        |
| SSH DNS 2: 202.96.128.86<br>FTP Save<br>Modbus<br>SNMP<br>Telnet<br>SMTP<br>NTP<br>RADIUS                                                                                                    |                  |               |                 |                 |         |               |      |        |        |
| Solit   FTP   Save     Modbus   SNMP   Telnet   SMTP   NTP   NTP   RADIUS                                                                                                    | HIIP             |               |                 |                 |         |               |      |        |        |
| FTP     Save       Modbus                                                                                                    |                  | DNS 2:        | 202.96.128.86   |                 |         |               |      |        |        |
| SNMP<br>Telnet<br>SMTP<br>NTP<br>RADIUS                                                                                                    |                  | Save          |                 |                 |         |               |      |        |        |
| Telnet SMTP NTP RADIUS                                                                                                    | Modbus           |               |                 |                 |         |               |      |        |        |
| SMTP<br>NTP<br>RADIUS                                                                                                    | SNMP             |               |                 |                 |         |               |      |        |        |
| NTP RADIUS                                                                                                    | Telnet           |               |                 |                 |         |               |      |        |        |
| NTP RADIUS                                                                                                    |                  |               |                 |                 |         |               |      |        |        |
|                                                                                                    |                  |               |                 |                 |         |               |      |        |        |
|                                                                                                    | RADIUS           |               |                 |                 |         |               |      |        |        |
| SISLOG                                                                                                    | SYSLOG           |               |                 |                 |         |               |      |        |        |
|                                                                                                    |                  |               |                 |                 |         |               |      |        |        |
|                                                                                                    |                  |               |                 |                 |         |               |      |        |        |
|                                                                                                    |                  |               |                 |                 |         |               |      |        |        |
|                                                                                                    |                  |               |                 |                 |         |               |      |        |        |
|                                                                                                    |                  |               |                 |                 |         |               |      |        |        |
|                                                                                                    |                  |               |                 |                 |         |               |      |        |        |

Figure 1-5

# Note: the network settings including Network, WIFI, HTTP, SSH, FTP, Modbus, SNMP, Telnet, SMTP, NTP, Radius and SYSOLOG sections

A. Network: User can configure the network by manual or automatic acquisition.

a. Manual setting:
IP: 192.168.1.163 (factory default IP);
Subnet mask: 255.255.255.0
Gateway: 192.168.1.1
DNS: default as 0.0.0.0; should fill in correct DNS to ensure the email send out.

#### Note: please restart the software after the modification of network settings.

b. Automatic acquisition:

Select Automatic acquisition and click "Save", then restart the software, device will get the IP automatically. IP can be viewed on LCD.

B. WIFI Settings:

Insert the wireless network card into the USB port

1. WIFI Signal Searching:

Click "Search Network" to find all the wireless network nearby.

- 2. Enable WIFI: select enable, fill in SSID and password and save.
- 3. WIFI network settings

Network mode can be manual or automatic acquisition Manually settings as below:

IP Address: Set the WIFI IP in the LAN like 192.168.1.191 Subnet Mask: correspond to IP address like 255.255.255.0 Gateway: correspond to IP address like 192.168.1.1 DNS: default DNS is 0.0.0.0 Automatic acquisition

Fill out the WIFI connection settings and save, select the automatic acquisition from the drop-down list of WIFI network settings and save. Then restart the device and system will acquire the IP address within the LAN and the address can be viewed from the LCD screen.

|                  | Overview             | Device Settings | User Management | Network  | Data Graphing | Logs | System |   |
|------------------|----------------------|-----------------|-----------------|----------|---------------|------|--------|---|
|                  |                      | _               | Oser Management | INCLWOIK | Data Graphing | Logs | System | _ |
| Network Settings | WIFI Connection      | -               |                 |          |               |      |        |   |
|                  | Network Mode:        | Disable         | •               |          |               |      |        |   |
| Network          | SSID:                | link            |                 |          |               |      |        |   |
| WIFI             | Password:            | •••••           |                 |          |               |      |        |   |
| HTTP             | Save                 |                 |                 |          |               |      |        |   |
| SSH              | WIFI Network Se      | tting           |                 |          |               |      |        |   |
| FTP              | Network Mode:        | Manual          | •               |          |               |      |        |   |
|                  | IP address:          | 192.168.1.191   |                 |          |               |      |        |   |
| Modbus           | Subnet Mask:         | 255.255.255.0   |                 |          |               |      |        |   |
| SNMP             | Gateway:             | 192.168.1.1     |                 |          |               |      |        |   |
|                  | DNS 1:               | 202.96.128.86   |                 |          |               |      |        |   |
| Telnet           | DNS 2:               | 202.96.128.86   |                 |          |               |      |        |   |
| SMTP             |                      |                 |                 |          |               |      |        |   |
|                  | Save                 |                 |                 |          |               |      |        |   |
| NTP              |                      | ching           |                 |          |               |      |        |   |
| RADIUS           | to it i bightir bear | g               |                 |          |               |      |        |   |
|                  | Search Network       | ]               |                 |          |               |      |        |   |
| SYSLOG           |                      |                 |                 |          |               |      |        | _ |
|                  |                      |                 |                 |          |               |      |        |   |
|                  |                      |                 |                 |          |               |      |        |   |
|                  |                      |                 |                 |          |               |      |        |   |
|                  |                      |                 |                 |          |               |      |        |   |
|                  |                      |                 |                 |          |               |      |        |   |
|                  |                      |                 |                 |          |               |      |        |   |
|                  |                      |                 |                 |          |               |      |        |   |
|                  |                      |                 |                 |          |               |      |        |   |

Figure 1-6

C. HTTP: fill in the correct HTTP port and save; under normal work mode, the default port is 80. HTTPS (SSL) Mode Port: default as 443.

Note: please restart the software after the modification of HTTP settings. See figure 1-7

|                  | *****                     |                 |                 |         |               |      |        | English   1 |
|------------------|---------------------------|-----------------|-----------------|---------|---------------|------|--------|-------------|
|                  | Overview                  | Device Settings | User Management | Network | Data Graphing | Logs | System |             |
| Network Settings | HTTP<br>Normal Mode Port: | 80              |                 |         |               |      |        |             |
| Network          | SSL Mode Port:            | 443             |                 |         |               |      |        |             |
| WIFI             | Work Mode:                | Normal Mode     | •               |         |               |      |        |             |
| HTTP             | Save                      |                 |                 |         |               |      |        |             |
| SSH              |                           |                 |                 |         |               |      |        |             |
| FTP              |                           |                 |                 |         |               |      |        |             |
| Modbus           |                           |                 |                 |         |               |      |        |             |
| SNMP             |                           |                 |                 |         |               |      |        |             |
| Telnet           |                           |                 |                 |         |               |      |        |             |
| SMTP             |                           |                 |                 |         |               |      |        |             |
| NTP              |                           |                 |                 |         |               |      |        |             |
| RADIUS           |                           |                 |                 |         |               |      |        |             |
| SYSLOG           |                           |                 |                 |         |               |      |        |             |
|                  |                           |                 |                 |         |               |      |        |             |
|                  |                           |                 |                 |         |               |      |        |             |
|                  |                           |                 |                 |         |               |      |        |             |
|                  |                           |                 |                 |         |               |      |        |             |
|                  |                           |                 |                 |         |               |      |        |             |
|                  |                           |                 |                 |         |               |      |        |             |

Figure 1-7

D. SSH Setting:

User can enable or disable the SSH, it require restart the device after saving the configuration. The account and password of SSH is the account and password to login to the SSH, the SSH port is 22, see figure 1-8:

|                  |               |                 |                 |         |               |      |        | English   中 |
|------------------|---------------|-----------------|-----------------|---------|---------------|------|--------|-------------|
|                  | Overview      | Device Settings | User Management | Network | Data Graphing | Logs | System |             |
| Network Settings | SSH           |                 |                 |         |               |      |        |             |
|                  | SSH Service:  | Enable          | ¥               |         |               |      |        |             |
| Network          | SSH Account:  | admin           |                 |         |               |      |        |             |
| WIFI             | SSH Password: | •••••           |                 |         |               |      |        |             |
| HTTP             | SSH Port:     | 22              |                 |         |               |      |        |             |
| SSH              | Save          |                 |                 |         |               |      |        |             |
|                  |               |                 |                 |         |               |      |        |             |
| FTP              |               |                 |                 |         |               |      |        |             |
| Modbus           |               |                 |                 |         |               |      |        |             |
| SNMP             |               |                 |                 |         |               |      |        |             |
| Telnet           |               |                 |                 |         |               |      |        |             |
| SMTP             |               |                 |                 |         |               |      |        |             |
| NTP              |               |                 |                 |         |               |      |        |             |
| RADIUS           |               |                 |                 |         |               |      |        |             |
| SYSLOG           |               |                 |                 |         |               |      |        |             |
|                  |               |                 |                 |         |               |      |        |             |
|                  |               |                 |                 |         |               |      |        |             |
|                  |               |                 |                 |         |               |      |        |             |
|                  |               |                 |                 |         |               |      |        |             |
|                  |               |                 |                 |         |               |      |        |             |
|                  |               |                 |                 |         |               |      |        |             |
|                  |               |                 |                 |         |               |      |        |             |
|                  |               |                 |                 |         |               |      |        | Lo          |

Note: SSH command line access, please refer to the Telnet access instruction

Figure 1-8

#### E. FTP

User can enable or disable the FTP, it require restart the device after saving the configuration. The account and password of FTP is the account and password to login to the SSH, the FTP port is 21, see figure 1-9:

#### Note: User can remotely upgrade by enable the FTP service

|                                                                                                    |                                                       |                 |                 |         |               |      |        | <u>English</u>   中文 |
|----------------------------------------------------------------------------------------------------|-------------------------------------------------------|-----------------|-----------------|---------|---------------|------|--------|---------------------|
|                                                                                                    | Overview                                              | Device Settings | User Management | Network | Data Graphing | Logs | System |                     |
| Network Settings         WIFI         HITP         SSH         FTP         Modbus         SNMP         Telnet         SMTP         NTP         RADIUS         SYSLOG | Overview FTP FTP Service: FTP Account: FTP Port: Save | Device Settings | User Management | Network | Data Graphing | Logs | System |                     |
|                                                                                                    |                                                       |                 |                 |         |               |      |        |                     |
|                                                                                                    |                                                       |                 |                 |         |               | _    |        | Logout              |

Figure 1-9

F. MODBUS

MODBUS protocol configuration includes MODBUS communication address(1-255), baud rate(9600,19200,38400,57600,115200), data bit(6,7,8), parity (N/A, even number, odd number), stop bit(1,2)

Note: The Master unit collects the data from the SER port; please refer to the MODBUS protocol detail for reference.

The SER interface of horizontal SMART PDU supports either modbus serial port function or external extended sensor box function.

| Network Settings<br>Network<br>WIFI<br>HTTP<br>SSH | Modbus         Address:         Baud rate:         Data bits:         Parity:         Stop bits:         Save | Device Settings           1           9600           8           None           1 | User Management                      | Network               | Data Graphing                | Logs             | System           |  |
|----------------------------------------------------|----------------------------------------------------------------------------------------------------|-----------------------------------------------------------------------------------|--------------------------------------|-----------------------|------------------------------|------------------|------------------|--|
| Network<br>WIFI<br>HTTP                            | Address:<br>Baud rate:<br>Data bits:<br>Parity:<br>Stop bits:                                                 | 9600<br>8<br>None                                                                 | <b>T</b>                             |                       |                              |                  |                  |  |
| WIFI<br>HTTP                                       | Baud rate:<br>Data bits:<br>Parity:<br>Stop bits:                                                             | 9600<br>8<br>None                                                                 | <b>T</b>                             |                       |                              |                  |                  |  |
| WIFI<br>HTTP                                       | Data bits:<br>Parity:<br>Stop bits:                                                                           | 8<br>None                                                                         | <b>T</b>                             |                       |                              |                  |                  |  |
| HTTP                                               | Parity:<br>Stop bits:                                                                                         | None                                                                              | ¥                                    |                       |                              |                  |                  |  |
|                                                    | Stop bits:                                                                                                    |                                                                                   |                                      |                       |                              |                  |                  |  |
|                                                    |                                                                                                    | 1                                                                                 | •                                    |                       |                              |                  |                  |  |
| SSH                                                | Save                                                                                                    |                                                                                   |                                      |                       |                              |                  |                  |  |
|                                                    |                                                                                                    |                                                                                   |                                      |                       |                              |                  |                  |  |
| FTP                                                |                                                                                                    |                                                                                   |                                      |                       |                              |                  |                  |  |
|                                                    | Sensor box                                                                                                    |                                                                                   |                                      |                       |                              |                  |                  |  |
| Modbus                                             | Functional mode                                                                                               | Disable                                                                           | (The modbus func<br>horizontal PDU!) | tion is disabled when | the function mode is enabled | . And this funct | tion is only for |  |
| SNMP                                               |                                                                                                    |                                                                                   | ,<br>,                               |                       |                              |                  |                  |  |
| Telnet                                             | Save                                                                                                    |                                                                                   |                                      |                       |                              |                  |                  |  |
|                                                    |                                                                                                    |                                                                                   |                                      |                       |                              |                  |                  |  |
| SMTP                                               |                                                                                                    |                                                                                   |                                      |                       |                              |                  |                  |  |
| NTP                                                |                                                                                                    |                                                                                   |                                      |                       |                              |                  |                  |  |
| RADIUS                                             |                                                                                                    |                                                                                   |                                      |                       |                              |                  |                  |  |
|                                                    |                                                                                                    |                                                                                   |                                      |                       |                              |                  |                  |  |
| SYSLOG                                             |                                                                                                    |                                                                                   |                                      |                       |                              |                  |                  |  |
|                                                    |                                                                                                    |                                                                                   |                                      |                       |                              |                  |                  |  |
|                                                    |                                                                                                    |                                                                                   |                                      |                       |                              |                  |                  |  |
|                                                    |                                                                                                    |                                                                                   |                                      |                       |                              |                  |                  |  |
|                                                    |                                                                                                    |                                                                                   |                                      |                       |                              |                  |                  |  |
|                                                    |                                                                                                    |                                                                                   |                                      |                       |                              |                  |                  |  |
|                                                    |                                                                                                    |                                                                                   |                                      |                       |                              |                  |                  |  |
|                                                    |                                                                                                    |                                                                                   |                                      |                       |                              |                  |                  |  |
|                                                    |                                                                                                    |                                                                                   |                                      |                       |                              |                  |                  |  |

Figure 1-10

G. SNMP:

SNMP V1/V2c:

User can decide to Enable or Disable the SNMP access from the Web interface.

Enable SNMP V1 and V2C requires configuration of read community and write community.

And the default "Read community" and "Write community" is public and private.

User can change it accordingly to situation.

Trap address: can set 2 trap addresses. Fill in the trap address of SNMP management platform, Trap information will be sent directly to the addresses.

SNMP server position record the server position information

SNMP v3 settings:

Select "Enable" and fill in account, password, and private key.

#### Note: After save of the SNMP setting, software must be restarted. For SNMP access please refer to page 24.

|                  | Overview         | Device Settings | User Management | Network | Data Graphing | Logs | System |  |
|------------------|------------------|-----------------|-----------------|---------|---------------|------|--------|--|
| Network Settings | SNMP Agent(v1/v  | /2c)Setting     |                 |         |               |      |        |  |
|                  | SNMP agent:      | Enable          | •               |         |               |      |        |  |
| Network          | Write community: | private         |                 |         |               |      |        |  |
| WIFI             | Read community:  | public          |                 |         |               |      |        |  |
| w1F1             | Trap1 address:   | 192.168.1.111   |                 |         |               |      |        |  |
| HTTP             | Trap2 address:   | 192.168.1.110   |                 |         |               |      |        |  |
| SSH              | System location: | location        |                 |         |               |      |        |  |
|                  | System contact:  | contact         |                 |         |               |      |        |  |
| FTP              |                  |                 |                 |         |               |      |        |  |
| Modbus           | Save             |                 |                 |         |               |      |        |  |
| SNMP             | SNMP Agent(v3)   | Setting         |                 |         |               |      |        |  |
| 51VIVIE          | SNMP v3:         | Disable         | •               |         |               |      |        |  |
| Telnet           | Account:         |                 |                 |         |               |      |        |  |
| SMTP             | Password:        |                 |                 |         |               |      |        |  |
|                  | Private Key:     |                 |                 |         |               |      |        |  |
| NTP              |                  |                 |                 |         |               |      |        |  |
| RADIUS           | Save             |                 |                 |         |               |      |        |  |
| SYSLOG           |                  |                 |                 |         |               |      |        |  |
| 515200           |                  |                 |                 |         |               |      |        |  |
|                  |                  |                 |                 |         |               |      |        |  |
|                  |                  |                 |                 |         |               |      |        |  |
|                  |                  |                 |                 |         |               |      |        |  |
|                  |                  |                 |                 |         |               |      |        |  |
|                  |                  |                 |                 |         |               |      |        |  |
|                  |                  |                 |                 |         |               |      |        |  |
|                  |                  |                 |                 |         |               |      |        |  |

Figure 1-11

#### H. Telnet:

Telnet: select "Enable" or "Disable" and save, make sure to restart the software after modification. Fill in Telnet account and password as shown in figure 1-12, Telnet port is 23.

|                  | Overview         | Device Settings | User Management | Network | Data Graphing | Logs | System |  |
|------------------|------------------|-----------------|-----------------|---------|---------------|------|--------|--|
| Network Settings | Telnet           |                 |                 |         |               |      |        |  |
|                  | Telnet Service:  | Enable          | •               |         |               |      |        |  |
| Network          | Telnet account:  | admin           |                 |         |               |      |        |  |
| WIFI             | Telnet password: |                 |                 |         |               |      |        |  |
|                  | Telnet port:     | 23              |                 |         |               |      |        |  |
| HTTP             | Cours.           |                 |                 |         |               |      |        |  |
| SSH              | Save             |                 |                 |         |               |      |        |  |
| FTP              |                  |                 |                 |         |               |      |        |  |
|                  |                  |                 |                 |         |               |      |        |  |
| Modbus           |                  |                 |                 |         |               |      |        |  |
| SNMP             |                  |                 |                 |         |               |      |        |  |
| Telnet           |                  |                 |                 |         |               |      |        |  |
| SMTP             |                  |                 |                 |         |               |      |        |  |
| NTP              |                  |                 |                 |         |               |      |        |  |
| RADIUS           |                  |                 |                 |         |               |      |        |  |
| SYSLOG           |                  |                 |                 |         |               |      |        |  |
|                  |                  |                 |                 |         |               |      |        |  |
|                  |                  |                 |                 |         |               |      |        |  |
|                  |                  |                 |                 |         |               |      |        |  |
|                  |                  |                 |                 |         |               |      |        |  |
|                  |                  |                 |                 |         |               |      |        |  |
|                  |                  |                 |                 |         |               |      |        |  |
|                  |                  |                 |                 |         |               |      |        |  |

Figure 1-12

I. SMTP: Click SMTP from the network setting tap to enter the SMTP setting as figure 1-13. Fill in the parameters of SMTP service including SMTP account, password, SMTP server, port and authentication mode. After save, must restart the software to take effect.

SMTP test: fill in the receiver account, click "Test" and then check the test receiver account. If test email received, SMTP setting is successful; if not received, please reset the SMTP.

|                  | Overview           | Device Settings | User Management | Network | Data Graphing | Logs | System | Eng |
|------------------|--------------------|-----------------|-----------------|---------|---------------|------|--------|-----|
|                  | Overview           | Device Settings | User Management | Network | Data Grapning | Logs | System |     |
| Network Settings | SMTP-              |                 |                 |         |               |      |        |     |
|                  | SMTP account:      |                 |                 |         |               |      |        |     |
| Network          | Password:          |                 |                 |         |               |      |        |     |
| WIFI             | SMTP Server:       |                 |                 |         |               |      |        |     |
|                  | Port:              | 25              |                 |         |               |      |        |     |
| HTTP             | Authenticate Mode: | SSL             | •               |         |               |      |        |     |
| SSH              | Save               |                 |                 |         |               |      |        |     |
| FTP              |                    |                 |                 |         |               |      |        |     |
|                  | SMTP Test          |                 |                 |         |               |      |        |     |
| Modbus           | Receiver Account:  |                 |                 |         |               |      |        |     |
| SNMP             | Test               |                 |                 |         |               |      |        |     |
| Telnet           | 1631               |                 |                 |         |               |      |        |     |
|                  |                    |                 |                 |         |               |      |        |     |
| SMTP             |                    |                 |                 |         |               |      |        |     |
| NTP              |                    |                 |                 |         |               |      |        |     |
| RADIUS           |                    |                 |                 |         |               |      |        |     |
| KADIUS           |                    |                 |                 |         |               |      |        |     |
| SYSLOG           |                    |                 |                 |         |               |      |        |     |
|                  |                    |                 |                 |         |               |      |        |     |
|                  |                    |                 |                 |         |               |      |        |     |
|                  |                    |                 |                 |         |               |      |        |     |
|                  |                    |                 |                 |         |               |      |        |     |
|                  |                    |                 |                 |         |               |      |        |     |
|                  |                    |                 |                 |         |               |      |        |     |
|                  |                    |                 |                 |         |               |      |        |     |
|                  |                    |                 |                 |         |               |      |        |     |

Figure 1-13

J. NTP Settings: Click NTP as shown figure 1-14 from network setting tap

Local time is the present time of the device server.

To enable or Disable the NTM service and click Save. Then restart the device.

Enable NTP; fill in the NTP server, port and select time zone, click "Save".

Click "Synchronization", device will update to the local system time according to the current time zone and date from the internet

User-defined setting: must disable the NTP firstly and then fill in the date and time.

|                  |                            |                             |                 |         |               |      |        | Eng |
|------------------|----------------------------|-----------------------------|-----------------|---------|---------------|------|--------|-----|
|                  | Overview                   | Device Settings             | User Management | Network | Data Graphing | Logs | System |     |
| Network Settings | □                          |                             |                 |         |               |      |        |     |
|                  | Local Time:                | 2018-02-03 15:59            |                 |         |               |      |        |     |
| Network          | NTP:                       | Enable                      | <b>T</b>        |         |               |      |        |     |
| WIFI             | NTP Server:                | clock.via.net               |                 |         |               |      |        |     |
| HTTP             | Port:<br>Time Zone Select: | 123<br>(GMT+08:00) Beijing, | Chongq •        |         |               |      |        |     |
| SSH              | Save Synch                 | ronization                  |                 |         |               |      |        |     |
| FTP              |                            |                             |                 |         |               |      |        |     |
| Modbus           | Date:                      | ng                          |                 |         |               |      |        |     |
| SNMP             | Date Format:               | Year-Month-Day(2012-07-     | 12)             |         |               |      |        |     |
| Telnet           | Time:                      |                             |                 |         |               |      |        |     |
|                  | Time Format:               | Hour:Minute:Second(12:01    | :00)            |         |               |      |        |     |
| SMTP             | Save Get tir               | ne                          |                 |         |               |      |        |     |
| NTP              |                            |                             |                 |         |               |      |        |     |
| RADIUS           |                            |                             |                 |         |               |      |        |     |
| SYSLOG           |                            |                             |                 |         |               |      |        |     |
|                  |                            |                             |                 |         |               |      |        |     |
|                  |                            |                             |                 |         |               |      |        |     |
|                  |                            |                             |                 |         |               |      |        |     |
|                  |                            |                             |                 |         |               |      |        |     |
|                  |                            |                             |                 |         |               |      |        |     |
|                  |                            |                             |                 |         |               |      |        |     |
|                  |                            |                             |                 |         |               |      |        |     |

Figure 1-14

K. RADIUS

User can choose basic authentication or Radius authentication.

Select Radius authentication, device will authenticate the user account from the Radius server. Server address: fill in the Radius server address.

Shared secret: fill in the required public key of the Radius server.

Note: please restart the software after the configuration. Then fill in the requested account and password of Radius server, after authentication, user can access the device.

|                  | Overview                                          | Device Settings | User Management | Network | Data Graphing | Logs | System | _ |
|------------------|---------------------------------------------------|-----------------|-----------------|---------|---------------|------|--------|---|
| Network Settings | Basic Authenticatio                               | n Setting       |                 |         |               |      |        |   |
|                  | Basic Setting:                                    | ۲               |                 |         |               |      |        |   |
| Network          |                                                   |                 |                 |         |               |      |        |   |
| WIFI             | Radius Setting                                    |                 |                 |         |               |      |        |   |
| HTTP             | Radius:                                           | $\odot$         |                 |         |               |      |        |   |
| ni ir            | Use Basic Setting when<br>can't connect to radius |                 |                 |         |               |      |        |   |
| SSH              | server.                                           |                 |                 |         |               |      |        |   |
| FTP              | Server Address:                                   | 192.168.1.191   |                 |         |               |      |        |   |
|                  | Shared Secret:                                    | admin           |                 |         |               |      |        |   |
| Modbus           | Authenticate Port:                                | 1812            |                 |         |               |      |        |   |
| SNMP             | Account Port:                                     | 1813            |                 |         |               |      |        |   |
| Telnet           | Save                                              |                 |                 |         |               |      |        |   |
| SMTP             |                                                   |                 |                 |         |               |      |        |   |
| NTP              |                                                   |                 |                 |         |               |      |        |   |
|                  |                                                   |                 |                 |         |               |      |        |   |
| RADIUS           |                                                   |                 |                 |         |               |      |        |   |
| SYSLOG           |                                                   |                 |                 |         |               |      |        |   |
|                  |                                                   |                 |                 |         |               |      |        |   |
|                  |                                                   |                 |                 |         |               |      |        |   |
|                  |                                                   |                 |                 |         |               |      |        |   |
|                  |                                                   |                 |                 |         |               |      |        |   |
|                  |                                                   |                 |                 |         |               |      |        |   |
|                  |                                                   |                 |                 |         |               |      |        |   |
|                  |                                                   |                 |                 |         |               |      |        |   |

Figure 1-15

L. SYSLOG: fill in the SYSLOG server IP address as shown in figure 1-16

|                  |                   |                 |                 |         |               |      |        | <u>English</u>   中文 |
|------------------|-------------------|-----------------|-----------------|---------|---------------|------|--------|---------------------|
|                  | Overview          | Device Settings | User Management | Network | Data Graphing | Logs | System |                     |
| Network Settings | SYSLOG-           |                 |                 |         |               |      |        |                     |
|                  | Server address:   | 192.168.1.191   |                 |         |               |      |        |                     |
| Network          | Syslogs Protity:  |                 |                 |         |               |      |        |                     |
| WIFI             | Sensor Detection: | LOG_INFO        | T               |         |               |      |        |                     |
| HTTP             | Device Settings:  | LOG_INFO        | *               |         |               |      |        |                     |
| SSH              | User Adminstor:   | LOG_INFO        | •               |         |               |      |        |                     |
|                  | Network Settings: | LOG_INFO        | •               |         |               |      |        |                     |
| FTP              | Save              |                 |                 |         |               |      |        |                     |
| Modbus           |                   |                 |                 |         |               |      |        |                     |
| SNMP             |                   |                 |                 |         |               |      |        |                     |
| Telnet           |                   |                 |                 |         |               |      |        |                     |
| SMTP             |                   |                 |                 |         |               |      |        |                     |
|                  |                   |                 |                 |         |               |      |        |                     |
| NTP              |                   |                 |                 |         |               |      |        |                     |
| RADIUS           |                   |                 |                 |         |               |      |        |                     |
| SYSLOG           |                   |                 |                 |         |               |      |        |                     |
|                  |                   |                 |                 |         |               |      |        |                     |
|                  |                   |                 |                 |         |               |      |        |                     |
|                  |                   |                 |                 |         |               |      |        |                     |
|                  |                   |                 |                 |         |               |      |        |                     |
|                  |                   |                 |                 |         |               |      |        |                     |
|                  |                   |                 |                 |         |               |      |        |                     |
|                  |                   |                 |                 |         |               |      |        |                     |
|                  |                   |                 |                 |         |               |      |        | Logout              |

Figure 1-16

Note: SYSLOG contain the system start, service mistake during operation and command mistake information. After save the SYSLOG server address, restart the software to take effect.

#### 2.1.5. Data Graphing

Select device and check the relative information in the past 24 hours including total power (kW), current (ampere), voltage, average temperature and humidity as illustrated in figure 1-17

|                        |                         |                 |                     |                  |                            |           |              | <u>English</u>   <u>中文</u> |
|------------------------|-------------------------|-----------------|---------------------|------------------|----------------------------|-----------|--------------|----------------------------|
|                        | Overview                | Device Settings | User Management     | Network          | Data Graphing              | Logs      | System       |                            |
| Data Graphing          | - Total Power Display - |                 |                     |                  |                            | —— Device | Select: RPDU | J1 ▼ ]                     |
| Power information      |                         |                 | Total Power status  | in the past 24   | hours                      |           |              |                            |
| Load information       | 0.06kW                  |                 |                     |                  |                            |           |              | -                          |
| Voltage information    | 0.04kW                  |                 |                     |                  |                            |           |              |                            |
| emperature information | 0.04kW<br>0.02kW        |                 |                     |                  |                            |           |              |                            |
| Humidity information   | 0.02kW                  |                 |                     |                  |                            |           |              | _                          |
|                        | F F                     |                 |                     |                  | Power1<br>( <b>0.0</b> kW) |           |              |                            |
|                        | 0kW                     | 12 13 14 15 1   | 6 17 18 19 20 21    | 22 23 0          | 1 2 3 4 5                  | 6 7       | 8 9 1        | 0                          |
|                        |                         |                 | Total Power1 📕 Tota | al Power2 📕 Tota | I Power3                   |           |              |                            |
|                        |                         |                 |                     |                  |                            |           |              |                            |
|                        | 1                       |                 |                     |                  |                            |           |              |                            |
|                        |                         |                 |                     |                  |                            |           |              |                            |
|                        |                         |                 |                     |                  |                            |           |              |                            |
|                        |                         |                 |                     |                  |                            |           |              |                            |
|                        |                         |                 |                     |                  |                            |           |              |                            |
|                        |                         |                 |                     |                  |                            |           |              |                            |
|                        |                         |                 |                     |                  |                            |           |              |                            |
|                        |                         |                 |                     |                  |                            |           |              |                            |
|                        |                         |                 |                     |                  |                            |           |              |                            |
|                        |                         |                 |                     |                  |                            |           |              |                            |
|                        |                         |                 |                     |                  |                            |           |              | Logout                     |
|                        |                         |                 |                     |                  |                            |           |              |                            |

Figure 1-17

## 3.2.1.6 Logs

Click **Logs** from the navigation bar to enter the logs interface as shown in figure 1-18, it contains events, history data and energy data. See also figure 1-19 and 1-20

Logs Record: show the operation time, log type, user name and log details.

Memory capacity 100M.

To view the data:

Jump: enter the page you want to view and it will switch over to the specific page.

Page turning: by click Next or Previous to view the logs

Delete the logs:

Click the **delete logs**, device will return the confirmation and click OK to delete all the logs.

| Logs          | -Logs          |                         |               |                            |                           |  |
|---------------|----------------|-------------------------|---------------|----------------------------|---------------------------|--|
| 2025          | Item Time      | Туре                    | Name          | Details                    |                           |  |
| Logs Record   | 1 2018-02      | -03 15:46 User Login    | admin         | Login Success.             |                           |  |
| History Data  | 2 2018-02      | -03 15:45 User Login    | admin         | Login Success.             |                           |  |
|               | 3 2018-02      | -03 15:45 System Comm   | admin admin   | Restore to default setting |                           |  |
| Energy Record | 4 2018-02      | -03 15:44 User Login    | admin         | Login Success.             |                           |  |
|               | 5 2018-02      | -03 15:43 User Login    | admin         | Login Success.             |                           |  |
|               | 6 2018-02      | -03 15:43 System Comm   | admin admin   | Restart Device.            |                           |  |
|               | 7 2018-02      | -03 15:43 Device config | uration admin | Network configuration w    | as successfully modified. |  |
|               | 8 2018-02      | -03 15:42 User Login    | admin         | Login Success.             |                           |  |
|               | 9 2018-02      | -03 14:34 User Login    | admin         | Login Success.             |                           |  |
|               | 10 2018-02     | -03 14:32 User Login    | admin         | Login Success.             |                           |  |
|               | 11 2018-02     | -02 13:05 Timing switch | admin         | RPDU1->Output1Timing       | g switch setting.         |  |
|               | 12 2018-02     | -02 13:05 Timing switch | admin         | RPDU1->Output1Timing       | g switch setting.         |  |
|               | 13 2018-02     | -02 13:00 Timing switch | admin         | RPDU1->Output1Timing       | g switch setting.         |  |
|               | 14 2018-02     | -02 13:00 Timing switch | admin         | RPDU1->Output1Timing       | g switch setting.         |  |
|               | 15 2018-02     | -02 12:59 Timing switch | admin         | RPDU1->Output1Timing       | g switch setting.         |  |
|               | Logs size:12KB | Page 1 of 12 Go to      | Previous Next | Delete Expo                | ort                       |  |
|               | L              |                         |               |                            |                           |  |
|               |                |                         |               |                            |                           |  |
|               |                |                         |               |                            |                           |  |
|               |                |                         |               |                            |                           |  |
|               |                |                         |               |                            |                           |  |

Figure 1-18

History Data: select the date, device and information type (total power, voltage, power, temperature and humidity) want to view, and then click "View" to see the history data. Figure 1-19 shows the voltage status of 24 hours:

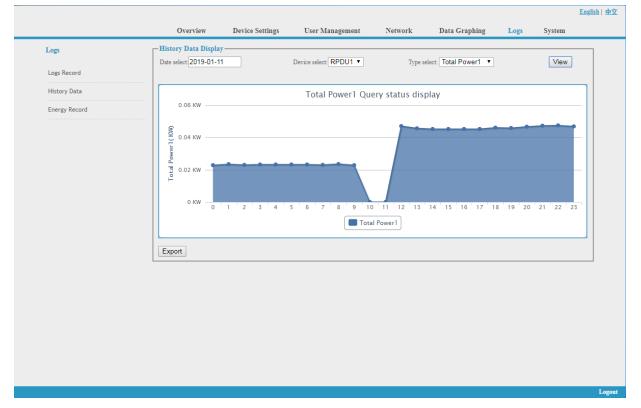

Figure 1-19

Energy Record: select the device, start and end date, and click "View", system will show the accumulated kWh value on the two date and calculate the kWh value during that period as shown in figure 1-20:

|               |         | Overview      | Device Settings      | User Management   | Network Data Graphing       | Logs System |
|---------------|---------|---------------|----------------------|-------------------|-----------------------------|-------------|
| Logs          | □ Energ | y Recording D | isplay               |                   |                             |             |
|               | Start:  | 2019-01-11    | End:                 | 2019-01-11        | Device select: RPDU1 🔻      | View Export |
| Logs Record   | Item    | Name          | Start recording(kWh) | End of record(kWl | ı) Electric energy consumpt | ion(kWh)    |
| History Data  | 1       | Output1       | 0.0                  | 0.0               | 0                           |             |
|               | 2       | Output2       | 0.0                  | 0.0               | 0                           |             |
| Energy Record | 3       | Output3       | 0.0                  | 0.0               | 0                           |             |
|               | 4       | Output4       | 0.0                  | 0.0               | 0                           |             |
|               | 5       | Output5       | 0.0                  | 0.0               | 0                           |             |
|               | 6       | Output6       | 0.0                  | 0.0               | 0                           |             |
|               | 7       | Output7       | 0.0                  | 0.0               | 0                           |             |
|               | 8       | Output8       | 0.0                  | 0.0               | 0                           |             |
|               | 9       | Output9       | 0.0                  | 0.0               | 0                           |             |
|               | 10      | Output10      | 0.0                  | 0.0               | 0                           |             |
|               | 11      | Output11      | 0.0                  | 0.0               | 0                           |             |
|               | 12      | Output12      | 0.0                  | 0.0               | 0                           |             |
|               | 13      | Output13      | 0.0                  | 0.0               | 0                           |             |
|               | 14      | Output14      | 0.0                  | 0.0               | 0                           |             |
|               | 15      | Output15      | 0.0                  | 0.0               | 0                           |             |
|               | 16      | Output16      | 0.0                  | 0.0               | 0                           |             |
|               | 17      | Output17      | 0.0                  | 0.0               | 0                           |             |
|               | 18      | Output18      | 0.0                  | 0.0               | 0                           |             |
|               | 19      | Output19      | 0.0                  | 0.0               | 0                           |             |
|               | 20      | Output20      | 0.0                  | 0.0               | 0                           |             |
|               | 21      | Output21      | 0.0                  | 0.0               | 0                           |             |
|               | 22      | Output22      | 0.0                  | 0.0               | 0                           |             |
|               | 23      | Output23      | 0.0                  | 0.0               | 0                           |             |
|               | 24      | Output24      | 0.0                  | 0.0               | 0                           |             |

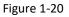

## 3.2.1.7. System

Click System from the navigation bar to enter the system interface as shown in figure 1-21

- 1. show system information: User can check system version, last update date, flash size and so on ;
- 2. download update tool to remotely update the software provided;
- 3. download user manual and MIB file ;
- 4. Massive data backup and quick setup of mass PDUs: Click Settings to save the devices settings, user settings and network settings through batch download, user can upload all the backup information easily by the upgrade tool.
- 5. User can easily upgrade the software version through the Rootfs.bin file provided by following up the instruction to upload the software.

Note: Please make sure the PDU is directly connected to the PC. Ensure no power off, no network disconnection and no operation during upgrading.

6. Restart the software or restore to factory default configuration from the **System commands**.

|                      |                    |                 |                 |         |               |      |        | <u>English</u>   中文 |
|----------------------|--------------------|-----------------|-----------------|---------|---------------|------|--------|---------------------|
|                      | Overview           | Device Settings | User Management | Network | Data Graphing | Logs | System |                     |
| System Tools         | System Informatio  | n               |                 |         |               |      |        |                     |
|                      | CPU:               | ARM926EJ-S      |                 |         |               |      |        |                     |
| System Command Tools | CPU Frequency:     | 454MHz          |                 |         |               |      |        |                     |
|                      | Memory:            | DDR2            |                 |         |               |      |        |                     |
|                      | Memory Frequency:  | 400MHz          |                 |         |               |      |        |                     |
|                      | Flash Size:        | 128M            |                 |         |               |      |        |                     |
|                      | System Version:    | 1.4.1           |                 |         |               |      |        |                     |
|                      | Last Update Time:  | 2018-12-06      |                 |         |               |      |        |                     |
|                      | Board Version:     | 0.9 0.9 0.9     |                 |         |               |      |        |                     |
|                      | Update Tool-       |                 |                 |         |               |      |        |                     |
|                      | Update Tool:       | RPDU_update     |                 |         |               |      |        |                     |
|                      | MIB:               | RPDU.mib        |                 |         |               |      |        |                     |
|                      | Instruction:       | user-manual     |                 |         |               |      |        |                     |
|                      | Download Settings: | settings        |                 |         |               |      |        |                     |
|                      |                    |                 |                 |         |               |      |        |                     |
|                      | Update             |                 |                 |         |               |      |        |                     |
|                      | 选择文件未选择            | 任何文件            |                 |         |               |      |        |                     |
|                      | Upload             |                 |                 |         |               |      |        |                     |
|                      | opioud             |                 |                 |         |               |      |        |                     |
|                      | -System Command    | s               |                 |         |               |      |        |                     |
|                      | Commands Select:   | Restart Device  | T               |         |               |      |        |                     |
|                      | Community Street.  | restart bened   |                 |         |               |      |        |                     |
|                      | Submit             |                 |                 |         |               |      |        |                     |
|                      |                    |                 |                 |         |               |      |        |                     |
|                      |                    |                 |                 |         |               |      |        |                     |
|                      |                    |                 |                 |         |               |      |        |                     |
|                      |                    |                 |                 |         |               |      |        | Logout              |

Figure 1-21

## **3.2 SNMP Access**

This software support SNMP V1, V2C and V3, a MIB file can be provided at customer's request. User can view the power information and environment status and receive the alarming from the device.

After enable the SNMP function from Web interface. A SNMP management software is required to be installed (the first device can be the Master unit or Slave unit, and the others are all Slave units). Please refer to the OID table as below:

|                              | OID                         | Description                      |
|------------------------------|-----------------------------|----------------------------------|
| SMART PDUSlave X             | 1.3.6.1.4.1.30966.6.X       | Device X                         |
| slave X Name                 | 1.3.6.1.4.1.30966.6.X.1.1   | Name of device X                 |
| slave X Type                 | 1.3.6.1.4.1.30966.6.X.1.2   | Type of device X                 |
| slave X Line One             | 1.3.6.1.4.1.30966.6.X.1.3   | Phase one of device X            |
| slave X Line One Power       | 1.3.6.1.4.1.30966.6.X.1.3.1 | Power of phase one of device X   |
|                              |                             | Power factor of the phase one of |
| slave X Line One PF          | 1.3.6.1.4.1.30966.6.X.1.3.2 | device X                         |
| slave X Line One Energy      | 1.3.6.1.4.1.30966.6.X.1.3.3 | Energy of phase one of device X  |
| slave X Line One Current     | 1.3.6.1.4.1.30966.6.X.1.3.4 | Current of phase one of device X |
| slave X Line One Voltage     | 1.3.6.1.4.1.30966.6.X.1.3.5 | voltage of phase one of device X |
|                              |                             | Minimum Current of phase one of  |
| slave X Line One Current Min | 1.3.6.1.4.1.30966.6.X.1.3.6 | device X                         |

|                                |                             | Maximum Current of phase one of    |
|--------------------------------|-----------------------------|------------------------------------|
| slave X Line One Current Max   | 1.3.6.1.4.1.30966.6.X.1.3.7 | device X                           |
|                                |                             | Minimum voltage of phase one of    |
| slave X Line One Voltage Min   | 1.3.6.1.4.1.30966.6.X.1.3.8 | device X                           |
|                                |                             | Maximum voltage of phase one of    |
| slave X Line One Voltage Max   | 1.3.6.1.4.1.30966.6.X.1.3.9 | device X                           |
| slave X Line Two               | 1.3.6.1.4.1.30966.6.X.1.4   | Phase two of device X              |
| slave X Line Two Power         | 1.3.6.1.4.1.30966.6.X.1.4.1 | Power of phase two of device X     |
|                                |                             | Power factor of the phase two of   |
| slave X Line Two PF            | 1.3.6.1.4.1.30966.6.X.1.4.2 | device X                           |
| slave X Line Two Energy        | 1.3.6.1.4.1.30966.6.X.1.4.3 | Energy of phase two of device X    |
| slave X Line Two Current       | 1.3.6.1.4.1.30966.6.X.1.4.4 | Current of phase two of device X   |
| slave X Line Two Voltage       | 1.3.6.1.4.1.30966.6.X.1.4.5 | voltage of phase two of device X   |
|                                |                             | Minimum Current of phase two of    |
| slave X Line Two Current Min   | 1.3.6.1.4.1.30966.6.X.1.4.6 | device X                           |
|                                |                             | Maximum Current of phase two of    |
| slave X Line Two Current Max   | 1.3.6.1.4.1.30966.6.X.1.4.7 | device X                           |
|                                |                             | Minimum voltage of phase two of    |
| slave X Line Two Voltage Min   | 1.3.6.1.4.1.30966.6.X.1.4.8 | device X                           |
|                                |                             | Maximum voltage of phase two of    |
| slave X Line Two Voltage Max   | 1.3.6.1.4.1.30966.6.X.1.4.9 | device X                           |
| slave X Line Three             | 1.3.6.1.4.1.30966.6.X.1.5   | Phase three of device X            |
| slave X Line Three Power       | 1.3.6.1.4.1.30966.6.X.1.5.1 | Power of phase three of device X   |
|                                |                             | Power factor of the phase three of |
| slave X Line Three PF          | 1.3.6.1.4.1.30966.6.X.1.5.2 | device X                           |
| slave X Line Three Energy      | 1.3.6.1.4.1.30966.6.X.1.5.3 | Energy of phase three of device X  |
| slave X Line Three Current     | 1.3.6.1.4.1.30966.6.X.1.5.4 | Current of phase three of device X |
| slave X Line Three Voltage     | 1.3.6.1.4.1.30966.6.X.1.5.5 | voltage of phase three of device X |
|                                |                             | Minimum Current of phase three     |
| slave X Line Three Current Min | 1.3.6.1.4.1.30966.6.X.1.5.6 | of device X                        |
|                                |                             | Maximum Current of phase three     |
| slave X Line Three Current Max | 1.3.6.1.4.1.30966.6.X.1.5.7 | of device X                        |
|                                |                             | Minimum voltage of phase three     |
| slave X Line Three Voltage Min | 1.3.6.1.4.1.30966.6.X.1.5.8 | of device X                        |
|                                |                             | Maximum voltage of phase three     |
| slave X Line Three Voltage Max | 1.3.6.1.4.1.30966.6.X.1.5.9 | of device X                        |
|                                |                             | The temperature and humidity of    |
| slave X Temp Hum               | 1.3.6.1.4.1.30966.6.X.1.6   | device X                           |
| slave X Temp One               | 1.3.6.1.4.1.30966.6.X.1.6.1 | The temperature one of device X    |
| slave X Temp Two               | 1.3.6.1.4.1.30966.6.X.1.6.2 | The temperature two of device X    |
| slave X Temp Three             | 1.3.6.1.4.1.30966.6.X.1.6.3 | The temperature three of device X  |
| slave X Temp Four              | 1.3.6.1.4.1.30966.6.X.1.6.4 | The temperature four of device X   |
| slave X Hum One                | 1.3.6.1.4.1.30966.6.X.1.6.5 | The humidity one of device X       |

| slave X Hum Two                  | 1.3.6.1.4.1.30966.6.X.1.6.6  | The humidity two of device X      |
|----------------------------------|------------------------------|-----------------------------------|
| slave X Hum Three                | 1.3.6.1.4.1.30966.6.X.1.6.7  | The humidity three of device X    |
| slave X Hum Four                 | 1.3.6.1.4.1.30966.6.X.1.6.8  | The humidity four of device X     |
| slave X Door One                 | 1.3.6.1.4.1.30966.6.X.1.6.9  | The door one of device X          |
| slave X Door Two                 | 1.3.6.1.4.1.30966.6.X.1.6.10 | The door two of device X          |
| slave X Smoke                    | 1.3.6.1.4.1.30966.6.X.1.6.11 | The smoke of device X             |
| slave X Water                    | 1.3.6.1.4.1.30966.6.X.1.6.12 | The water of device X             |
| slave X Output Number            | 1.3.6.1.4.1.30966.6.X.1.7    | The outlet quantity of device X   |
| slave X Output Name              | 1.3.6.1.4.1.30966.6.X.1.8    | The outlet name of device X       |
| slave X Output Name One          | 1.3.6.1.4.1.30966.6.X.1.8.1  | The name of outlet 1 of device X  |
| slave X Output Name Two          | 1.3.6.1.4.1.30966.6.X.1.8.2  | The name of outlet 2 of device X  |
| slave X Output Name Three        | 1.3.6.1.4.1.30966.6.X.1.8.3  | The name of outlet 3 of device X  |
| slave X Output Name Four         | 1.3.6.1.4.1.30966.6.X.1.8.4  | The name of outlet 4 of device X  |
| slave X Output Name Five         | 1.3.6.1.4.1.30966.6.X.1.8.5  | The name of outlet 5 of device X  |
| slave X Output Name Six          | 1.3.6.1.4.1.30966.6.X.1.8.6  | The name of outlet 6 of device X  |
| slave X Output Name Seven        | 1.3.6.1.4.1.30966.6.X.1.8.7  | The name of outlet 7 of device X  |
| slave X Output Name Eight        | 1.3.6.1.4.1.30966.6.X.1.8.8  | The name of outlet 8 of device X  |
| slave X Output Name Nine         | 1.3.6.1.4.1.30966.6.X.1.8.9  | The name of outlet 9 of device X  |
| slave X Output Name Ten          | 1.3.6.1.4.1.30966.6.X.1.8.10 | The name of outlet 10 of device X |
| slave X Output Name Eleven       | 1.3.6.1.4.1.30966.6.X.1.8.11 | The name of outlet 11 of device X |
| slave X Output Name Twelve       | 1.3.6.1.4.1.30966.6.X.1.8.12 | The name of outlet 12 of device X |
| slave X Output Name Thirteen     | 1.3.6.1.4.1.30966.6.X.1.8.13 | The name of outlet 13 of device X |
| slave X Output Name Fourteen     | 1.3.6.1.4.1.30966.6.X.1.8.14 | The name of outlet 14 of device X |
| slave X Output Name Fifteen      | 1.3.6.1.4.1.30966.6.X.1.8.15 | The name of outlet 15 of device X |
| slave X Output Name Sixteen      | 1.3.6.1.4.1.30966.6.X.1.8.16 | The name of outlet 16 of device X |
| slave X Output Name Seventeen    | 1.3.6.1.4.1.30966.6.X.1.8.17 | The name of outlet 17 of device X |
| slave X Output Name Eighteen     | 1.3.6.1.4.1.30966.6.X.1.8.18 | The name of outlet 18 of device X |
| slave X Output Name Nineteen     | 1.3.6.1.4.1.30966.6.X.1.8.19 | The name of outlet 19 of device X |
| slave X Output Name Twenty       | 1.3.6.1.4.1.30966.6.X.1.8.20 | The name of outlet 20 of device X |
| slave X Output Name Twenty One   | 1.3.6.1.4.1.30966.6.X.1.8.21 | The name of outlet 21 of device X |
| slave X Output Name Twenty Two   | 1.3.6.1.4.1.30966.6.X.1.8.22 | The name of outlet 22 of device X |
| slave X Output Name Twenty Three | 1.3.6.1.4.1.30966.6.X.1.8.23 | The name of outlet 23 of device X |
| slave X Output Name Twenty Four  | 1.3.6.1.4.1.30966.6.X.1.8.24 | The name of outlet 24 of device X |
| slave X Output Status            | 1.3.6.1.4.1.30966.6.X.1.9    | The outlet status of device X     |
| slave X Output Status One        | 1.3.6.1.4.1.30966.6.X.1.9.1  | The outlet 1 status of device X   |
| slave X Output Status Two        | 1.3.6.1.4.1.30966.6.X.1.9.2  | The outlet 2 status of device X   |
| slave X Output Status Three      | 1.3.6.1.4.1.30966.6.X.1.9.3  | The outlet 3 status of device X   |
| slave X Output Status Four       | 1.3.6.1.4.1.30966.6.X.1.9.4  | The outlet 4 status of device X   |
| slave X Output Status Five       | 1.3.6.1.4.1.30966.6.X.1.9.5  | The outlet 5 status of device X   |
| slave X Output Status Six        | 1.3.6.1.4.1.30966.6.X.1.9.6  | The outlet 6 status of device X   |
| slave X Output Status Seven      | 1.3.6.1.4.1.30966.6.X.1.9.7  | The outlet 7 status of device X   |
| slave X Output Status Eight      | 1.3.6.1.4.1.30966.6.X.1.9.8  | The outlet 8 status of device X   |
| slave X Output Status Nine       | 1.3.6.1.4.1.30966.6.X.1.9.9  | The outlet 9 status of device X   |

| slave X Output Status Ten          | 1.3.6.1.4.1.30966.6.X.1.9.10  | The outlet 10status of device X     |
|------------------------------------|-------------------------------|-------------------------------------|
| slave X Output Status Eleven       | 1.3.6.1.4.1.30966.6.X.1.9.11  | The outlet 11 status of device X    |
| slave X Output Status Twelve       | 1.3.6.1.4.1.30966.6.X.1.9.12  | The outlet 12 status of device X    |
| slave X Output Status Thirteen     | 1.3.6.1.4.1.30966.6.X.1.9.13  | The outlet 13 status of device X    |
| slave X Output Status Fourteen     | 1.3.6.1.4.1.30966.6.X.1.9.14  | The outlet 14 status of device X    |
| slave X Output Status Fifteen      | 1.3.6.1.4.1.30966.6.X.1.9.15  | The outlet 15 status of device X    |
| slave X Output Status Sixteen      | 1.3.6.1.4.1.30966.6.X.1.9.16  | The outlet 16 status of device X    |
| slave X Output Status Seventeen    | 1.3.6.1.4.1.30966.6.X.1.9.17  | The outlet 17 status of device X    |
| slave X Output Status Eighteen     | 1.3.6.1.4.1.30966.6.X.1.9.18  | The outlet 18 status of device X    |
| slave X Output Status Nineteen     | 1.3.6.1.4.1.30966.6.X.1.9.19  | The outlet 19 status of device X    |
| slave X Output Status Twenty       | 1.3.6.1.4.1.30966.6.X.1.9.20  | The outlet 20 status of device X    |
| slave X Output Status Twenty One   | 1.3.6.1.4.1.30966.6.X.1.9.21  | The outlet 21 status of device X    |
| slave X Output Status Twenty Two   | 1.3.6.1.4.1.30966.6.X.1.9.22  | The outlet 22 status of device X    |
| slave X Output Status Twenty Three | 1.3.6.1.4.1.30966.6.X.1.9.23  | The outlet 23 status of device X    |
| slave X Output Current             | 1.3.6.1.4.1.30966.6.X.1.10    | The outlet current of device X      |
| slave X Output Current One         | 1.3.6.1.4.1.30966.6.X.1.10.1  | The current of outlet 1 of device X |
| slave X Output Current Two         | 1.3.6.1.4.1.30966.6.X.1.10.2  | The current of outlet 2 of device X |
| slave X Output Current Three       | 1.3.6.1.4.1.30966.6.X.1.10.3  | The current of outlet 3 of device X |
| slave X Output Current Four        | 1.3.6.1.4.1.30966.6.X.1.10.4  | The current of outlet 4 of device X |
| slave X Output Current Five        | 1.3.6.1.4.1.30966.6.X.1.10.5  | The current of outlet 5 of device X |
| slave X Output Current Six         | 1.3.6.1.4.1.30966.6.X.1.10.6  | The current of outlet 6 of device X |
| slave X Output Current Seven       | 1.3.6.1.4.1.30966.6.X.1.10.7  | The current of outlet 7 of device X |
| slave X Output Current Eight       | 1.3.6.1.4.1.30966.6.X.1.10.8  | The current of outlet 8 of device X |
| slave X Output Current Nine        | 1.3.6.1.4.1.30966.6.X.1.10.9  | The current of outlet 9 of device X |
|                                    |                               | The current of outlet 10 of device  |
| slave X Output Current Ten         | 1.3.6.1.4.1.30966.6.X.1.10.10 | х                                   |
|                                    |                               | The current of outlet 11 of device  |
| slave X Output Current Eleven      | 1.3.6.1.4.1.30966.6.X.1.10.11 | Х                                   |
|                                    |                               | The current of outlet 12 of device  |
| slave X Output Current Twelve      | 1.3.6.1.4.1.30966.6.X.1.10.12 | x                                   |
|                                    |                               | The current of outlet 13 of device  |
| slave X Output Current Thirteen    | 1.3.6.1.4.1.30966.6.X.1.10.13 | x                                   |
|                                    |                               | The current of outlet 14 of device  |
| slave X Output Current Fourteen    | 1.3.6.1.4.1.30966.6.X.1.10.14 | x                                   |
|                                    |                               | The current of outlet 15 of device  |
| slave X Output Current Fifteen     | 1.3.6.1.4.1.30966.6.X.1.10.15 | x                                   |
|                                    |                               | The current of outlet 16 of device  |
| slave X Output Current Sixteen     | 1.3.6.1.4.1.30966.6.X.1.10.16 | х                                   |
|                                    |                               | The current of outlet 17 of device  |
| slave X Output Current Seventeen   | 1.3.6.1.4.1.30966.6.X.1.10.17 | х                                   |
|                                    |                               | The current of outlet 18 of device  |
| slave X Output Current Eighteen    | 1.3.6.1.4.1.30966.6.X.1.10.18 | x                                   |

|                                     |                                | The current of outlet 19 of device |
|-------------------------------------|--------------------------------|------------------------------------|
| slave X Output Current Nineteen     | 1.3.6.1.4.1.30966.6.X.1.10.19  | X                                  |
|                                     |                                | The current of outlet 20 of device |
| slave X Output Current Twenty       | 1.3.6.1.4.1.30966.6.X.1.10.20  | X                                  |
|                                     |                                | The current of outlet 21 of device |
| slave X Output Current Twenty One   | 1.3.6.1.4.1.30966.6.X.1.10.21  | X                                  |
|                                     |                                | The current of outlet 22 of device |
| slave X Output Current Twenty Two   | 1.3.6.1.4.1.30966.6.X.1.10.22  | X                                  |
|                                     | 1.5.0.1.4.1.50500.0.8.1.10.22  | The current of outlet 23 of device |
| slave X Output Current Twenty Three | 1.3.6.1.4.1.30966.6.X.1.10.23  | X                                  |
|                                     | 1.5.0.1.4.1.50500.0.0.1.110.25 | The current of outlet 24 of device |
| slave X Output Current Twenty Four  | 1.3.6.1.4.1.30966.6.X.1.10.24  | X                                  |
|                                     | 1.3.0.1.4.1.30900.0.7.1.10.24  | The outlet Minimum current of      |
| slave X Output Current Min          | 1.3.6.1.4.1.30966.6.X.1.11     | device X                           |
|                                     | 1.3.0.1.4.1.30900.0.7.1.11     | The Minimum current of outlet 1    |
| slave X Output Current Min One      | 1 2 C 1 4 1 200CC C V 1 11 1   | of device X                        |
|                                     | 1.3.6.1.4.1.30966.6.X.1.11.1   |                                    |
| alays X Outrast Course at Mire Tour |                                | The Minimum current of outlet 2    |
| slave X Output Current Min Two      | 1.3.6.1.4.1.30966.6.X.1.11.2   | of device X                        |
|                                     |                                | The Minimum current of outlet 3    |
| slave X Output Current Min Three    | 1.3.6.1.4.1.30966.6.X.1.11.3   | of device X                        |
|                                     |                                | The Minimum current of outlet 4    |
| slave X Output Current Min Four     | 1.3.6.1.4.1.30966.6.X.1.11.4   | of device X                        |
|                                     |                                | The Minimum current of outlet 5    |
| slave X Output Current Min Five     | 1.3.6.1.4.1.30966.6.X.1.11.5   | of device X                        |
|                                     |                                | The Minimum current of outlet 6    |
| slave X Output Current Min Six      | 1.3.6.1.4.1.30966.6.X.1.11.6   | of device X                        |
|                                     |                                | The Minimum current of outlet 7    |
| slave X Output Current Min Seven    | 1.3.6.1.4.1.30966.6.X.1.11.7   | of device X                        |
|                                     |                                | The Minimum current of outlet 8    |
| slave X Output Current Min Eight    | 1.3.6.1.4.1.30966.6.X.1.11.8   | of device X                        |
|                                     |                                | The Minimum current of outlet 9    |
| slave X Output Current Min Nine     | 1.3.6.1.4.1.30966.6.X.1.11.9   | of device X                        |
|                                     |                                | The Minimum current of outlet 10   |
| slave X Output Current Min Ten      | 1.3.6.1.4.1.30966.6.X.1.11.10  | of device X                        |
|                                     |                                | The Minimum current of outlet 11   |
| slave X Output Current Min Eleven   | 1.3.6.1.4.1.30966.6.X.1.11.11  | of device X                        |
|                                     |                                | The Minimum current of outlet 12   |
| slave X Output Current Min Twelve   | 1.3.6.1.4.1.30966.6.X.1.11.12  | of device X                        |
|                                     |                                | The Minimum current of outlet 13   |
| slave X Output Current Min Thirteen | 1.3.6.1.4.1.30966.6.X.1.11.13  | of device X                        |
|                                     |                                | The Minimum current of outlet 14   |
| slave X Output Current Min Fourteen | 1.3.6.1.4.1.30966.6.X.1.11.14  | of device X                        |
|                                     |                                | The Minimum current of outlet 15   |
| slave X Output Current Min Fifteen  | 1.3.6.1.4.1.30966.6.X.1.11.15  | of device X                        |

|                                         |                               | The Minimum current of outlet 16 |
|-----------------------------------------|-------------------------------|----------------------------------|
| slave X Output Current Min Sixteen      | 1.3.6.1.4.1.30966.6.X.1.11.16 | of device X                      |
|                                         |                               | The Minimum current of outlet 17 |
| slave X Output Current Min Seventeen    | 1.3.6.1.4.1.30966.6.X.1.11.17 | of device X                      |
|                                         |                               | The Minimum current of outlet 18 |
| slave X Output Current Min Eighteen     | 1.3.6.1.4.1.30966.6.X.1.11.18 | of device X                      |
|                                         |                               | The Minimum current of outlet 19 |
| slave X Output Current Min Nineteen     | 1.3.6.1.4.1.30966.6.X.1.11.19 | of device X                      |
|                                         |                               | The Minimum current of outlet 20 |
| slave X Output Current Min Twenty       | 1.3.6.1.4.1.30966.6.X.1.11.20 | of device X                      |
| , ,                                     |                               | The Minimum current of outlet 21 |
| slave X Output Current Min Twenty One   | 1.3.6.1.4.1.30966.6.X.1.11.21 | of device X                      |
|                                         |                               | The Minimum current of outlet 22 |
| slave X Output Current Min Twenty Two   | 1.3.6.1.4.1.30966.6.X.1.11.22 | of device X                      |
|                                         |                               | The Minimum current of outlet 23 |
| slave X Output Current Min Twenty Three | 1.3.6.1.4.1.30966.6.X.1.11.23 | of device X                      |
|                                         |                               | The Minimum current of outlet 24 |
| slave X Output Current Min Twenty Four  | 1.3.6.1.4.1.30966.6.X.1.11.24 | of device X                      |
|                                         |                               | The Minimum outlet current of    |
| slave X Output Current Max              | 1.3.6.1.4.1.30966.6.X.1.12    | device X                         |
|                                         |                               | The Maximum current of outlet 1  |
| slave X Output Current Max One          | 1.3.6.1.4.1.30966.6.X.1.12.1  | of device X                      |
|                                         |                               | The Maximum current of outlet 2  |
| slave X Output Current Max Two          | 1.3.6.1.4.1.30966.6.X.1.12.2  | of device X                      |
|                                         |                               | The Maximum current of outlet 3  |
| slave X Output Current Max Three        | 1.3.6.1.4.1.30966.6.X.1.12.3  | of device X                      |
|                                         |                               | The Maximum current of outlet 4  |
| slave X Output Current Max Four         | 1.3.6.1.4.1.30966.6.X.1.12.4  | of device X                      |
| · · ·                                   |                               | The Maximum current of outlet 5  |
| slave X Output Current Max Five         | 1.3.6.1.4.1.30966.6.X.1.12.5  | of device X                      |
| - · ·                                   |                               | The Maximum current of outlet 6  |
| slave X Output Current Max Six          | 1.3.6.1.4.1.30966.6.X.1.12.6  | of device X                      |
| · ·                                     |                               | The Maximum current of outlet 7  |
| slave X Output Current Max Seven        | 1.3.6.1.4.1.30966.6.X.1.12.7  | of device X                      |
|                                         |                               | The Maximum current of outlet 8  |
| slave X Output Current Max Eight        | 1.3.6.1.4.1.30966.6.X.1.12.8  | of device X                      |
|                                         |                               | The Maximum current of outlet 9  |
| slave X Output Current Max Nine         | 1.3.6.1.4.1.30966.6.X.1.12.9  | of device X                      |
|                                         |                               | The Maximum current of outlet 10 |
| slave X Output Current Max Ten          | 1.3.6.1.4.1.30966.6.X.1.12.10 | of device X                      |
|                                         |                               | The Maximum current of outlet 11 |
| slave X Output Current Max Eleven       | 1.3.6.1.4.1.30966.6.X.1.12.11 | of device X                      |
|                                         |                               | The Maximum current of outlet 12 |
| slave X Output Current Max Twelve       | 1.3.6.1.4.1.30966.6.X.1.12.12 | of device X                      |
|                                         |                               |                                  |

|                                         |                               | The Maximum current of outlet 13    |
|-----------------------------------------|-------------------------------|-------------------------------------|
| slave X Output Current Max Thirteen     | 1.3.6.1.4.1.30966.6.X.1.12.13 | of device X                         |
|                                         |                               | The Maximum current of outlet 14    |
| slave X Output Current Max Fourteen     | 1.3.6.1.4.1.30966.6.X.1.12.14 | of device X                         |
|                                         |                               | The Maximum current of outlet 15    |
| slave X Output Current Max Fifteen      | 1.3.6.1.4.1.30966.6.X.1.12.15 | of device X                         |
| · · · · ·                               |                               | The Maximum current of outlet 16    |
| slave X Output Current Max Sixteen      | 1.3.6.1.4.1.30966.6.X.1.12.16 | of device X                         |
|                                         |                               | The Maximum current of outlet 17    |
| slave X Output Current Max Seventeen    | 1.3.6.1.4.1.30966.6.X.1.12.17 | of device X                         |
|                                         |                               | The Maximum current of outlet 18    |
| slave X Output Current Max Eighteen     | 1.3.6.1.4.1.30966.6.X.1.12.18 | of device X                         |
|                                         |                               | The Maximum current of outlet 19    |
| slave X Output Current Max Nineteen     | 1.3.6.1.4.1.30966.6.X.1.12.19 | of device X                         |
|                                         |                               | The Maximum current of outlet 20    |
| slave X Output Current Max Twenty       | 1.3.6.1.4.1.30966.6.X.1.12.20 | of device X                         |
|                                         |                               | The Maximum current of outlet 21    |
| slave X Output Current Max Twenty One   | 1.3.6.1.4.1.30966.6.X.1.12.21 | of device X                         |
|                                         |                               | The Maximum current of outlet 22    |
| slave X Output Current Max Twenty Two   | 1.3.6.1.4.1.30966.6.X.1.12.22 | of device X                         |
|                                         |                               | The Maximum current of outlet 23    |
| slave X Output Current Max Twenty Three | 1.3.6.1.4.1.30966.6.X.1.12.23 | of device X                         |
|                                         |                               | The Maximum current of outlet 24    |
| slave X Output Current Max Twenty Four  | 1.3.6.1.4.1.30966.6.X.1.12.24 | of device X                         |
| slave X Output Current Energy           | 1.3.6.1.4.1.30966.6.X.1.13    | The energy of device X              |
| slave X Output Current Energy One       | 1.3.6.1.4.1.30966.6.X.1.13.1  | The energy of outlet 1 of device X  |
| slave X Output Current Energy Two       | 1.3.6.1.4.1.30966.6.X.1.13.2  | The energy of outlet 2 of device X  |
| slave X Output Current Energy Three     | 1.3.6.1.4.1.30966.6.X.1.13.3  | The energy of outlet 3 of device X  |
| slave X Output Current Energy Four      | 1.3.6.1.4.1.30966.6.X.1.13.4  | The energy of outlet 4 of device X  |
| slave X Output Current Energy Five      | 1.3.6.1.4.1.30966.6.X.1.13.5  | The energy of outlet 5 of device X  |
| slave X Output Current Energy Six       | 1.3.6.1.4.1.30966.6.X.1.13.6  | The energy of outlet 6 of device X  |
| slave X Output Current Energy Seven     | 1.3.6.1.4.1.30966.6.X.1.13.7  | The energy of outlet 7 of device X  |
| slave X Output Current Energy Eight     | 1.3.6.1.4.1.30966.6.X.1.13.8  | The energy of outlet 8 of device X  |
| slave X Output Current Energy Nine      | 1.3.6.1.4.1.30966.6.X.1.13.9  | The energy of outlet 9 of device X  |
| slave X Output Current Energy Ten       | 1.3.6.1.4.1.30966.6.X.1.13.10 | The energy of outlet 10 of device X |
| slave X Output Current Energy Eleven    | 1.3.6.1.4.1.30966.6.X.1.13.11 | The energy of outlet 11 of device X |
| slave X Output Current Energy Twelve    | 1.3.6.1.4.1.30966.6.X.1.13.12 | The energy of outlet 12 of device X |
| slave X Output Current Energy Thirteen  | 1.3.6.1.4.1.30966.6.X.1.13.13 | The energy of outlet 13 of device X |
| slave X Output Current Energy Fourteen  | 1.3.6.1.4.1.30966.6.X.1.13.14 | The energy of outlet 14 of device X |
| slave X Output Current Energy Fifteen   | 1.3.6.1.4.1.30966.6.X.1.13.15 | The energy of outlet 15 of device X |
| slave X Output Current Energy Sixteen   | 1.3.6.1.4.1.30966.6.X.1.13.16 | The energy of outlet 16 of device X |
| slave X Output Current Energy Seventeen | 1.3.6.1.4.1.30966.6.X.1.13.17 | The energy of outlet 17 of device X |
| slave X Output Current Energy Eighteen  | 1.3.6.1.4.1.30966.6.X.1.13.18 | The energy of outlet 18 of device X |

| slave X Output Current Energy Nineteen     | 1.3.6.1.4.1.30966.6.X.1.13.19 | The energy of outlet 19 of device X |
|--------------------------------------------|-------------------------------|-------------------------------------|
| slave X Output Current Energy Twenty       | 1.3.6.1.4.1.30966.6.X.1.13.20 | The energy of outlet 20 of device X |
| slave X Output Current Energy Twenty One   | 1.3.6.1.4.1.30966.6.X.1.13.21 | The energy of outlet 21 of device X |
| slave X Output Current Energy Twenty Two   | 1.3.6.1.4.1.30966.6.X.1.13.22 | The energy of outlet 22 of device X |
| slave X Output Current Energy Twenty Three | 1.3.6.1.4.1.30966.6.X.1.13.23 | The energy of outlet 23 of device X |
| slave X Output Current Energy Twenty Four  | 1.3.6.1.4.1.30966.6.X.1.13.24 | The energy of outlet 24 of device X |

## B. To view the device and sensor status by table format via SNMP software: Table 2-1 The outlet statue information table

| Menu                           | Description                                   |
|--------------------------------|-----------------------------------------------|
| SMART PDU Device xx            | Device xx                                     |
| Slave xx line xx               | Phase xx of device xx                         |
| Slave xx line xx Power         | Power of phase xx of device xx                |
| Slave xx line xx PF            | Power Factor of phase xx of device xx         |
| Slave xx line xx Energy        | Energy of phase xx of device xx               |
| Slave xx line xx Current       | Current of phase xx of device xx              |
| Slave xx line xx Voltage       | Voltage of phase xx of device xx              |
| Slave xx line xx Current MIN   | The Minimum current of phase xx of device xx  |
| Slave xx line xx Current Max   | The Maximum current of phase xx of device xx  |
| Slave xx line xx Voltage Min   | The Minimum voltage of phase xx of device xx  |
| Slave xx line xx Voltage Max   | The Maximum voltage of phase xx of device xx  |
| Slave xx temp                  | The temperature of device xx                  |
| Slave xx hum                   | The humidity of device xx                     |
| Slave xx temp Min              | The Minimum temperature value of device xx    |
| Slave xx temp Max              | The Maximum temperature value of device xx    |
| Slave xx hum Min               | The Minimum humidity value of device xx       |
| Slave xx hum Max               | The Maximum humidity value of device xx       |
| Slave xx output name xx        | The outlet name of outlet xx of device xx     |
| Slave xx output status xx      | The on/off status of outlet xx of device xx   |
| Slave xx output current xx     | The current of outlet xx of device xx         |
| Slave xx output current Min xx | The Minimum current of outlet xx of device xx |
| Slave xx output current Max xx | The Maximum current of outlet xx of device    |

| Slave xx output current Energy xx | The energy of outlet xx of device xx |
|-----------------------------------|--------------------------------------|
| Slave xx name                     | The name of device xx                |
| Slave xx Type                     | The type of device xx                |
| Slave xx output number            | The outlet quantity of device xx     |

# 3.2.3 Telnet Access

The device supports Telnet access, after enter the username and password, user can remotely monitor and management the device. Telnet access support daisy-chain as well to enable the user to manage up to 5 devices.

To open the Telnet client  $\bigoplus_{\text{transfit Caper}}$  by Start  $\rightarrow$  Run command  $\rightarrow$  enter "Telnet" in the input box and click OK

Enter the IP address as illustrated in figure 2-4

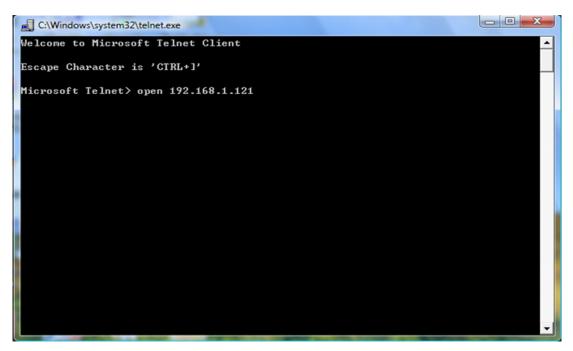

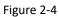

Enter the username and password, interface as shown in figure 2-5 will pop up

| 🛃 192.168.1.163 - PuTTY                                                                                               |   |
|----------------------------------------------------------------------------------------------------|---|
| Welcome to RPDU cmd!                                                                                                  | * |
| Device Name : RPDU1<br>System Version : 1.4.1<br>Last Update Time : 2018-12-06<br>The Current Time : 2019-01-12 10:52 |   |
| login:admin<br>password:                                                                                              |   |
| order list: status on off set network reboot reset quit                                                               |   |
| input order:                                                                                                    |   |
|                                                                                                    | Ŧ |

Figure 2-5

## 3.2.3.3 "STATUS" command

Input "STATUS" command to view the individual outlet status (including current, on/off state, Max. and Min. current value, kW and kWh) and the overall status (including total current, voltage, kW and kWh).

Command line format: STATUS [index] [operation] as illustrated in figure 2-6:

| P 192.168.1.163 - PuTTY                                                                                                    |   |
|----------------------------------------------------------------------------------------------------|---|
| Welcome to RPDU cmd!                                                                                                    | - |
| Device Name : RPDU1<br>System Version : 1.4.1<br>Last Update Time : 2018-12-06<br>The Current Time : 2019-01-12 10:52                                                                                                    |   |
| login:admin<br>password:                                                                                                    |   |
| order list: status on off set network reboot reset quit                                                                                                    |   |
| input order:status                                                                                                    |   |
| <pre>status [index] [operation]<br/>index:RPDU slave number,'0' is the master, '1' is the slave one<br/>operation:'total' is the total status<br/>operation:'sensor' is the sensor status<br/>operation:'all' To view all the output state<br/>operation:'1' is the output1 status</pre> |   |
| input order:                                                                                                    | Ŧ |

Figure 2-6

【index】: device mode (0-9, 0 is master, 1-4 is slave);
【operation】: view the device information, details as below:

| 【operation】 | Description                                                                                                    |  |
|-------------|----------------------------------------------------------------------------------------------------|--|
|             | For example:                                                                                                    |  |
|             | 📽 192.168.1.239 - PuTTY - 🗖 🗙                                                                                                    |  |
|             | input order:status 0 total                                                                                                    |  |
| Total       | <pre>Device Series:NPM-V(D) Device output bits:24 Li total current:0.0A L1 total current:0.0A L2 total voltage:225V power:0.000kW energy:0.0kWh L3 total current:0.0A L3 total voltage:0V power:0.000kW energy:0.0kWh input order: Enter command linestatus 0 total: 0 means the Master (1-4 means Slave 1 to Slave 4), total means the overall status,</pre> |  |
|             | the above figure shown after input "status 0 total". The return information will be as picture above                                                                                                    |  |
|             | 🖆 192.168.1.239 - PuTTY                                                                                                    |  |
|             | input order:status O sensor                                                                                                    |  |
| sensor      | <pre>temperature1: [,]* temperature2: [,]* temperature3: [,]* temperature4: [,]* temperature4: [,]* temperature4: [,]* temperature4: [,]* door1: door2: water: smoke:</pre>                                                                                                    |  |
|             | Enter command line <b>status 0 sensor</b> : 0 means the Master                                                                                                    |  |
|             | unit; 1-4 means the Slave units. The return information will be                                                                                                    |  |
|             | as picture above                                                                                                    |  |

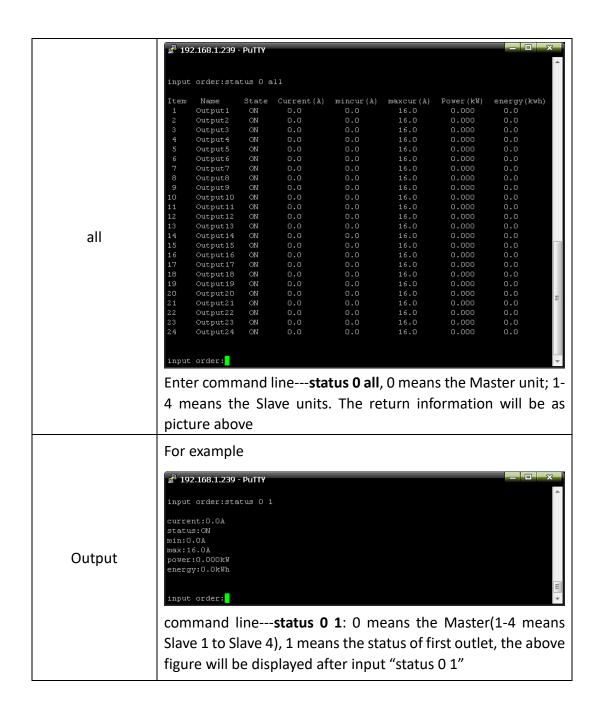

# 3.2.3.4 "ON/OFF" command

"ON/OFF" command enable the user to switch on/off the individual outlet or the complete device Command format: ON/OFF 【index】 【operation】 as shown in figure 2-7

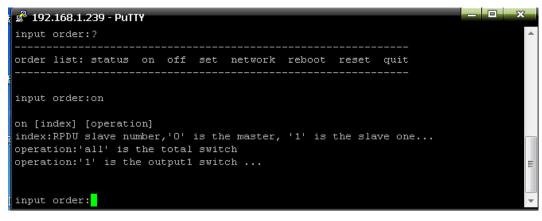

Figure 2-7

【index】:device mode (0-9, 0 is master, 1-4 is slave);
【operation】:view the device information, details as below:

| [operation] | Description                                                                                                    |  |
|-------------|----------------------------------------------------------------------------------------------------|--|
| ALL         | <pre>     192.168.1.239 - PuTTY     input order:on     on [index] [operation]     index:RPDU slave number, '0' is the master, '1' is the slave one     operation:'all' is the total switch     operation:'l' is the output1 switch     input order:on 0 all     the order is dnoe.     input order:     Command lineon 0 all means to switch on all outlet from the     Master unit</pre> |  |
| Output      | <pre>Imput order:off off [index] [operation] index:RPDU slave number, '0' is the master, '1' is the slave one operation:'all' is the total switch operation:'1' is the output1 switch input order:off 0 1 the order is dnoe. input order: Command lineoff 0 1 on means to switch off the first outlet of the Master unit</pre>                                                            |  |

#### 3.2.3.5 Set command:

"set" command enable to Set the current of outlet, temperature and humidity minimum and maximum threshold, changing the IP, mask, gateway, dns, dns1; Command format: set 【index】 【operation】 as shown in figure 2-8

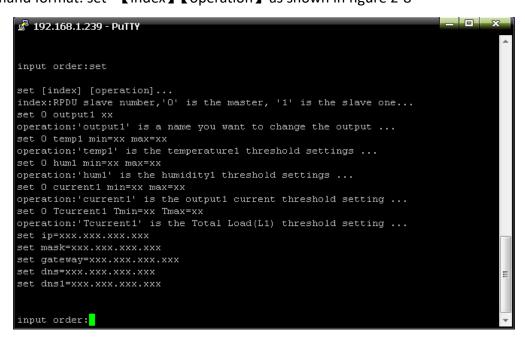

Figure 2-8

(index): device mode (0-9, 0 is master, 1-4 is slave);
(operation): view the device information, details as below:

| [operation] | Description                                                                                                    |  |
|-------------|----------------------------------------------------------------------------------------------------|--|
| output      | <pre>Imput order:set input order:set input order:set set [index] [operation] index:RPDU slave number,'0' is the master, '1' is the slave one set 0 output1 xx operation:'output1' is a name you want to change the output set 0 temp1 min=xx max=xx operation:'temp1' is the temperaturel threshold settings set 0 hum1 min=xx max=xx operation:'teurent1' is the output1 current threshold setting set 0 Teurent1 Tmin=xx Tmax=xx operation:'Teurent1' is the Total Load(L1) threshold setting set dns=xxx.xxx.xxx.xxx set gateway=xxx.xxx.xxx set dns=xxx.xxx.xxx xxx input order:set 0 output1 a1 input order:</pre> |  |

| current     | <pre>P192.166.1.239 - PullY input order:set set [index] [operation] index:FPDU slave number,'0' is the master, '1' is the slave one set 0 output1 xx operation:'output1' is a name you want to change the output set 0 temp1 min=xx max=xx operation:'temp1' is the temperature1 threshold settings set 0 fourrent1 min=xx max=xx operation:'temp1' is the output1 current threshold setting set 0 Tourrent1 min=xx max=xx operation:'Tourrent1' is the Total Load(L1) threshold setting set dnsl=xxx.xxx.xxx.xxx set mask=xxx.xxx.xxx set dnsl=xxx.xxx.xxx.xxx set dnsl=xxx.xxx.xxx.xxx set dnsl=xxx.xxx.xxx command line set 0 current1 min=0 max=12 means set up the minimum current as 0 and maximum current as 12 for output 1 from Master unit</pre>                                     |
|-------------|----------------------------------------------------------------------------------------------------|
| temperature | <pre>input order:set input order:set set [index] [operation] index:RPDU slave number,'0' is the master, '1' is the slave one set 0 output1 xx operation:'output1' is a name you want to change the output set 0 temp1 min=xx max=xx operation:'hum'1 is the humidity1 threshold settings set 0 current1 min=xx max=xx operation:'fourrent1' is the output1 current threshold setting set 0 Tourrent1 min=xx max=xx operation:'fourrent1' is the Total Load(L1) threshold setting set gateway=xx1.xxx.xxx set mask=xxx.xxx.xxx input order:set 0 output1 a1 input order:set 0 current1 min=0 max=12 input order:set 0 temp1 min=0 max=60 input order:set 0 temp1 min=0 max=60 minimum temperature as 0 degree and maximum temperature 60 degree for temperature sensor 1 from master unit</pre> |

|          | Image: Putty       Image: Putty         input order:set       Image: Putty         set [index] [operation]       Image: Putty                                                                                                    |  |  |
|----------|----------------------------------------------------------------------------------------------------|--|--|
|          | index:RPDU slave number, $^{\prime}\textsc{O}^{\prime}$ is the master, $^{\prime}\textsc{I}^{\prime}$ is the slave one set O output1 xx                                                                                                    |  |  |
|          | operation:'output1' is a name you want to change the output<br>set 0 temp1 min=xx max=xx                                                                                                    |  |  |
|          | operation:'temp1' is the temperature1 threshold settings<br>set 0 hum1 min=xx max=xx                                                                                                    |  |  |
|          | operation: 'hum1' is the humidity1 threshold settings                                                                                                    |  |  |
|          | <pre>set 0 current1 min=xx max=xx operation:'current1' is the output1 current threshold setting</pre>                                                                                                    |  |  |
|          | set O Tcurrent1 Tmin=xx Tmax=xx operation:'Tcurrent1' is the Total Load(L1) threshold setting                                                                                                    |  |  |
|          | set ip=xxx.xxx.xxx<br>set mask=xxx.xxx.xxx                                                                                                    |  |  |
|          | set gateway=xxx.xxx.xxx                                                                                                    |  |  |
| humidity | set dns=xxx.xxx.xxx<br>set dns1=xxx.xxx.xxx                                                                                                    |  |  |
|          | input order:set 0 output1 a1                                                                                                    |  |  |
|          | input order:set 0 temp1 min=0 max=60                                                                                                    |  |  |
|          | input order:set 0 hum1 min=0 max=90                                                                                                    |  |  |
|          | input order:set 0 current1 min=0 max=12                                                                                                    |  |  |
|          | input order:set 0 Tcurrent1 Tmin=0 Tmax=16                                                                                                    |  |  |
|          | input order:                                                                                                    |  |  |
|          | Command line <b>set 0 hum1 min=0 max=90</b> means set the minimum                                                                                                    |  |  |
|          |                                                                                                    |  |  |
|          | humidity as 0% and maximum humidity as 90% for humidity sensor                                                                                                    |  |  |
|          | 1 from Master unit                                                                                                    |  |  |
|          | ■ 192.168.1.239 - PuTTY             ■ ■ ×            input order:set                                                                                                    |  |  |
|          | set [index] [operation]                                                                                                    |  |  |
|          | index:RPDU slave number,'0' is the master, '1' is the slave one                                                                                                    |  |  |
|          | set 0 output1 xx operation:'output1' is a name you want to change the output                                                                                                    |  |  |
|          | <pre>set 0 output1 xx operation:'output1' is a name you want to change the output set 0 temp1 min=xx max=xx operation:'temp1' is the temperature1 threshold settings</pre>                                                                                                    |  |  |
|          | set 0 output1 xx<br>operation:'output1' is a name you want to change the output<br>set 0 temp1 min=xx max=xx                                                                                                    |  |  |
|          | <pre>set 0 output1 xx<br/>operation:'output1' is a name you want to change the output<br/>set 0 temp1 min=xx max=xx<br/>operation:'temp1' is the temperature1 threshold settings<br/>set 0 hum1 min=xx max=xx</pre>                                                                                                    |  |  |
|          | <pre>set 0 output1 xx<br/>operation:'output1' is a name you want to change the output<br/>set 0 temp1 min=xx max=xx<br/>operation:'temp1' is the temperature1 threshold settings<br/>set 0 hum1 min=xx max=xx<br/>operation:'hum1' is the humidity1 threshold settings<br/>set 0 current1 min=xx max=xx<br/>operation:'current1' is the output1 current threshold setting<br/>set 0 Tcurrent1 Tmin=xx Tmax=xx</pre>                                                                                                    |  |  |
|          | <pre>set 0 output1 xx<br/>operation:'output1' is a name you want to change the output<br/>set 0 temp1 min=xx max=xx<br/>operation:'temp1' is the temperature1 threshold settings<br/>set 0 hum1 min=xx max=xx<br/>operation:'hum1' is the humidity1 threshold settings<br/>set 0 current1 min=xx max=xx<br/>operation:'current1' is the output1 current threshold setting<br/>set 0 Tcurrent1 Tmin=xx Tmax=xx<br/>operation:'Tcurrent1' is the Total Load(L1) threshold setting<br/>set ip=xxx.xxx.xxx</pre>                                                                                                    |  |  |
|          | <pre>set 0 output1 xx<br/>operation:'output1' is a name you want to change the output<br/>set 0 temp1 min=xx max=xx<br/>operation:'temp1' is the temperature1 threshold settings<br/>set 0 hum1 min=xx max=xx<br/>operation:'hum1' is the humidity1 threshold settings<br/>set 0 current1 min=xx max=xx<br/>operation:'current1' is the output1 current threshold setting<br/>set 0 Tcurrent1 Tmin=xx Tmax=xx<br/>operation:'Tcurrent1' is the Total Load(L1) threshold setting<br/>set ip=xx.xxx.xxx.xxx<br/>set mask=xx.xxx.xxx.xxx<br/>set gateway=xxx.xxx.xxx</pre>                                                                                                    |  |  |
| Tcurrent | <pre>set 0 output1 xx<br/>operation:'output1' is a name you want to change the output<br/>set 0 temp1 min=xx max=xx<br/>operation:'temp1' is the temperature1 threshold settings<br/>set 0 hum1 min=xx max=xx<br/>operation:'hum1' is the humidity1 threshold settings<br/>set 0 current1 min=xx max=xx<br/>operation:'current1' is the output1 current threshold setting<br/>set 0 Tcurrent1 Tmin=xx Tmax=xx<br/>operation:'Tcurrent1' is the Total Load(L1) threshold setting<br/>set ip=xxx.xxx.xxx.xxx<br/>set mask=xxx.xxx.xxx</pre>                                                                                                    |  |  |
| Tcurrent | <pre>set 0 output1 xx<br/>operation:'output1' is a name you want to change the output<br/>set 0 temp1 min=xx max=xx<br/>operation:'temp1' is the temperature1 threshold settings<br/>set 0 hum1 min=xx max=xx<br/>operation:'hum1' is the humidity1 threshold settings<br/>set 0 current1 min=xx max=xx<br/>operation:'current1' is the output1 current threshold setting<br/>set 0 Tcurrent1 Thin=xx Tmax=xx<br/>operation:'Tcurrent1' is the Total Load(L1) threshold setting<br/>set 1p=xxx.xxx.xxx.xxx<br/>set mask=xxx.xxx.xxx.xxx<br/>set gateway=xxx.xxx.xxx.xxx<br/>set dns=xxx.xxx.xxx.xxx</pre>                                                                                                    |  |  |
| Tcurrent | <pre>set 0 output1 xx<br/>operation:'output1' is a name you want to change the output<br/>set 0 temp1 min=xx max=xx<br/>operation:'temp1' is the temperature1 threshold settings<br/>set 0 hum1 min=xx max=xx<br/>operation:'hum1' is the humidity1 threshold settings<br/>set 0 current1 min=xx max=xx<br/>operation:'current1' is the output1 current threshold setting<br/>set 0 Tcurrent1 Tmin=xx Tmax=xx<br/>operation:'Tcurrent1' is the Total Load(L1) threshold setting<br/>set ip=xxx.xxx.xxx.xxx<br/>set mask=xxx.xxx.xxx.xxx<br/>set gateway=xxx.xxx.xxx<br/>set dns=xxx.xxx.xxx.xxx<br/>set dns=xxx.xxx.xxx.xxx</pre>                                                                                                    |  |  |
| Tcurrent | <pre>set 0 output1 xx<br/>operation:'output1' is a name you want to change the output<br/>set 0 temp1 min=xx max=xx<br/>operation:'temp1' is the temperature1 threshold settings<br/>set 0 hum1 min=xx max=xx<br/>operation:'hum1' is the humidity1 threshold settings<br/>set 0 current1 min=xx max=xx<br/>operation:'current1' is the output1 current threshold setting<br/>set 0 crurent1 Tmin=xx Tmax=xx<br/>operation:'tcurrent1' is the Total Load(L1) threshold setting<br/>set ip=xxx.xxx.xxx<br/>set mask=xxx.xxx.xxx<br/>set mask=xxx.xxx.xxx<br/>set dns=xxx.xxx.xxx<br/>set dns=xxx.xxx.xxx<br/>set dns=xxx.xxx.xxx<br/>input order:set 0 output1 a1</pre>                                                                                                    |  |  |
| Tcurrent | <pre>set 0 output1 xx<br/>operation:'output1' is a name you want to change the output<br/>set 0 temp1 min=xx max=xx<br/>operation:'temp1' is the temperature1 threshold settings<br/>set 0 hum1 min=xx max=xx<br/>operation:'hum1' is the hum1dity1 threshold settings<br/>set 0 current1 min=xx max=xx<br/>operation:'current1' is the output1 current threshold setting<br/>set 0 Tcurrent1 Tmin=xx Tmax=xx<br/>operation:'Tcurrent1' is the Total Load(L1) threshold setting<br/>set ip=xxx.xxx.xxx.xxx<br/>set mask=xxx.xxx.xxx<br/>set gateway=xxx.xxx.xxx<br/>set dns=xxx.xxx.xxx.xxx<br/>set dns=xxx.xxx.xxx.xxx<br/>input order:set 0 output1 a1<br/>input order:set 0 temp1 min=0 max=60</pre>                                                                                                    |  |  |
| Tcurrent | <pre>set 0 output1 xx<br/>operation:'output1' is a name you want to change the output<br/>set 0 temp1 min=xx max=xx<br/>operation:'temp1' is the temperature1 threshold settings<br/>set 0 hum1 min=xx max=xx<br/>operation:'hum1' is the humidity1 threshold settings<br/>set 0 current1 min=xx max=xx<br/>operation:'current1' is the output1 current threshold setting<br/>set 0 crurent1 Tmin=xx Tmax=xx<br/>operation:'tcurrent1' is the Total Load(L1) threshold setting<br/>set ip=xxx.xxx.xxx<br/>set mask=xxx.xxx.xxx<br/>set gateway=xxx.xxx.xxx<br/>set dns=xxx.xxx.xxx<br/>set dns=xxx.xxx.xxx<br/>set dns=xxx.xxx.xxx<br/>input order:set 0 output1 a1<br/>input order:set 0 temp1 min=0 max=60<br/>input order:set 0 hum1 min=0 max=90</pre>                                                                                                    |  |  |
| Tcurrent | <pre>set 0 output1 xx<br/>operation:'output1' is a name you want to change the output<br/>set 0 temp1 min=xx max=xx<br/>operation:'temp1' is the temperature1 threshold settings<br/>set 0 hum1 min=xx max=xx<br/>operation:'fuurent1 min=xx max=xx<br/>operation:'current1' is the output1 current threshold setting<br/>set 0 Tcurrent1 Tmin=xx Tmax=xx<br/>operation:'Tcurrent1' is the Total Load(L1) threshold setting<br/>set ip=xxx.xxx.xxx.xxx<br/>set gateway=xxx.xxx.xxx<br/>set dns=xxx.xxx.xxx.xxx<br/>set dns=xxx.xxx.xxx.xxx<br/>set dns=xxx.xxx.xxx.xxx<br/>set dns=xxx.xxx.xxx.xxx<br/>input order:set 0 output1 a1<br/>input order:set 0 temp1 min=0 max=90<br/>input order:set 0 current1 min=0 max=12</pre>                                                                                                    |  |  |
| Tcurrent | <pre>set 0 output1 xx<br/>operation:'output1' is a name you want to change the output<br/>set 0 temp1 min=xx max=xx<br/>operation:'temp1' is the temperature1 threshold settings<br/>set 0 hum1 min=xx max=xx<br/>operation:'hum1' is the humidity1 threshold settings<br/>set 0 current1 min=xx max=xx<br/>operation:'current1' is the output1 current threshold setting<br/>set 0 Tcurrent1 min=xx Tmax=xx<br/>operation:'trurent1' is the Total Load(L1) threshold setting<br/>set ip=xx:.xxx.xxx.xxx<br/>set mask=xxx.xxx.xxx<br/>set gateway=xxx.xxx.xxx<br/>set dns=xxx.xxx.xxx xxx<br/>set dns=xxx.xxx.xxx.xxx<br/>set dns=xxx.xxx.xxx.xxx<br/>set dns=xxx.xxx.xxx.xxx<br/>input order:set 0 output1 a1<br/>input order:set 0 temp1 min=0 max=60<br/>input order:set 0 current1 min=0 max=12<br/>input order:set 0 Tcurrent1 Tmin=0 Tmax=16<br/></pre> |  |  |
| Tcurrent | <pre>set 0 output1 xx<br/>operation:'output1' is a name you want to change the output<br/>set 0 temp1 min=xx max=xx<br/>operation:'temp1' is the temperature1 threshold settings<br/>set 0 hum1 min=xx max=xx<br/>operation:'current1' is the humidity1 threshold setting<br/>set 0 current1 min=xx max=xx<br/>operation:'current1' is the output1 current threshold setting<br/>set 0 Tourrent1' is the Total Load(L1) threshold setting<br/>set ip=xxx.xxx.xxx.xxx<br/>set mask=xxx.xxx.xxx.xxx<br/>set gateway=xxx.xxx.xxx<br/>set dns=xxx.xxx.xxx.xxx<br/>set dns=xxx.xxx.xxx.xxx<br/>set dns=xxx.xxx.xxx.xxx<br/>set dns=xxx.xxx.xxx.xxx<br/>input order:set 0 temp1 min=0 max=60<br/>input order:set 0 current1 min=0 max=12<br/>input order:set 0 Tourrent1 Tmin=0 Tmax=16<br/>input order:set 0 Tourrent1 Tmin=0 Tmax=16</pre>                        |  |  |

| network | <pre>input order:set 0 Tcurrent1 Tmin=0 Tmax=16 input order:set ip=192.168.1.235 Need to reboot the device! input order:set mask=255.255.0 Need to reboot the device! input order:set gateway=192.168.1.1 Need to reboot the device! input order:set dns=202.96.128.86 Need to reboot the device! input order:</pre> |
|---------|----------------------------------------------------------------------------------------------------|
|         |                                                                                                    |
|         | network IP address as 192.168.1.223                                                                                                    |

## 3.2.3.6 Network command

Check network configuration information, such as IP address, subnet mask, default gateway, main DNS, spare DNS.

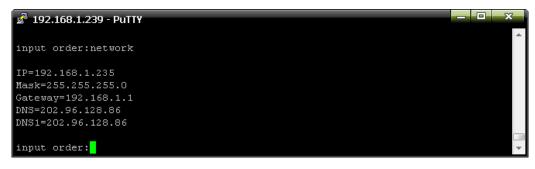

Figure 2-9

## 3.2.3.7 Reboot command

To restart to device as shown in figure 2-10

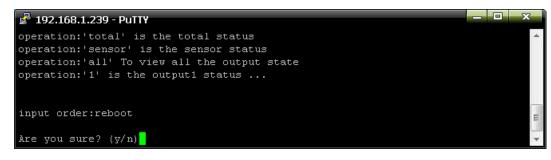

Figure 2-10

After type Y and press Enter, exit the telnet interface, and restart device system; Type n and press Enter to exit the telnet interface

## 3.2.3.8 RESET command

To restore to factory settings as figure 2-11

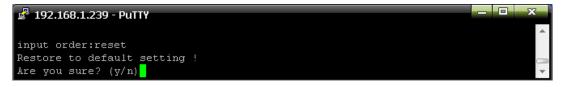

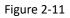

## 3.2.3.9 QUIT command

To quit the telnet client as shown in figure 2-12

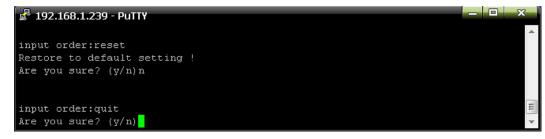

Figure 2-12

Type y and press Enter to quit the Telnet interface. Type n and press Enter to cancel the operation.

## **3.2.4 MODBUS Access**

Please refer to the 《SMART PDU MODBUS RTU Protocol Instruction》 for the MODBUS access

# 4. Frequently Asked Questions

## 4.1. Forget IP address?

A: check on the LCD screen, the first page displays the IP address.

## 4.2. Fail to send email?

A: 1) Check and confirm the device connected to network and the network works normally.

- 2) Check DNS configuration and confirm whether it is successful.
- 3) Check and confirm POP, SMTP sever is correct and the same as the sender mailbox sever. Please confirm SMTP port is correct.

## 4.3. Lost IP

A. Press and hold the RESET button for 6 seconds, Release the RESET button when the device buzz, the device will restart.

# 5. Technology Parameters

| No. | Per                     | formance parameter                                                    | Technical parameter                                                                                          |
|-----|-------------------------|-----------------------------------------------------------------------|----------------------------------------------------------------------------------------------------|
|     | Input                   | Rated input voltage                                                   | 110/220VAC 50/60 Hz;<br>380 VAC 50/60 Hz;                                                                    |
|     |                         | Rated input plug                                                      | IEC60309 standard                                                                                            |
|     |                         | Cable specification                                                   | 16A:3×2.5mm <sup>2</sup> 32A:3×6.0mm <sup>2</sup> ;<br>3×16A:5×2.5mm <sup>2</sup> 3×32A:5×6.0mm <sup>2</sup> |
| 1   |                         | Cable length                                                          | 2.5M                                                                                                    |
|     |                         | Max. load current                                                     | 16A, 32A<br>3×16A, 3×32A                                                                                     |
|     |                         | Overload protector                                                    | 1P circuit breaker<br>3P circuit breaker                                                                     |
|     |                         | Socket standard                                                       | Standard IEC320 C13, C19                                                                                     |
| 2   | Output                  | Socket quantity                                                       | A Series: 8, 16, 24, 36way;<br>B Series: 8, 16, 24way;<br>C Series: 8, 16, 24way;<br>D Series: 8, 16, 24way; |
|     |                         | Output voltage                                                        | 110/220VAC 50/60 Hz                                                                                          |
|     |                         | Output current                                                        | 16A, 32A<br>3*16A,3*32A                                                                                      |
|     |                         | Net port                                                              | 1×RJ45 port                                                                                                  |
|     | Control ports           | Daisy chain port                                                      | 2×RJ45 port                                                                                                  |
|     |                         | Software update port                                                  | 1×RJ45 port                                                                                                  |
| 3   |                         | Temperature & humidity port                                           | Max 2×RJ11 port (can add more)                                                                               |
|     |                         | Smoke sensor port                                                     | Max 1×RJ11 port (optional)                                                                                   |
|     |                         | Water sensor port                                                     | Max 1×RJ11 port (optional)                                                                                   |
|     |                         | Door sensor port                                                      | Max 1×RJ11 port (optional)                                                                                   |
| 4   | Display                 | Working state                                                         | 1×LED                                                                                                    |
|     |                         | Power pulse                                                           | 1×LED                                                                                                    |
|     |                         | IP Address, M/S SMART PDU<br>state, measurement value, alarm<br>state | LCD screen (Resolution: 128×64)                                                                              |
| 5   | Load current<br>display | Total current                                                         | Full-scale:16A/32A,Accuracy:±1%+0.2<br>Resolution:200mA, Response:400ms                                      |

|                                                            | technology<br>requirement | Individual load current                                      | Full-scale: 10A/ 16A, Accuracy:±1%+0.1, resolution:100mA, Response:400ms |
|------------------------------------------------------------|---------------------------|--------------------------------------------------------------|--------------------------------------------------------------------------|
| 6<br>Temperature<br>/humidity<br>Technology<br>requirement |                           | Temperature                                                  | Accuracy:±1°C, Response: 400ms                                           |
|                                                            | Humidity                  | Accuracy:±5%RH, Response: 400ms                              |                                                                          |
| 7                                                          | Product size              | $\label{eq:product_size} Product size~(L \times W \times H)$ | X <sup>2</sup> ×56×52mm                                                  |
|                                                            |                           | Mounting hole                                                | X <sup>3</sup>                                                           |
| 8                                                          | Case color                | Color                                                        | Black                                                                    |
|                                                            |                           | Installation bracket                                         | 1 set                                                                    |
|                                                            | Fittings                  | Network connection cable                                     | 2M blue network cable*1                                                  |
| 9                                                          |                           | Daisy-chain connection cable                                 | 2M yellow network cable*1                                                |
|                                                            |                           | Serial connection cable                                      | 2M Ivory Serial cable*1                                                  |
|                                                            |                           | User manual                                                  | 1 set (CD)                                                               |
|                                                            | Optional<br>fittings      | Sensor                                                       | Temperature/humidity sensor                                              |
| 4.0                                                        |                           |                                                              | Smoke sensor                                                             |
| 10                                                         |                           |                                                              | Door sensor                                                              |
|                                                            |                           |                                                              | Water logging sensor                                                     |
| 11                                                         | Environment               | Working Environment                                          | Temperature: 0°C~+45°C                                                   |
|                                                            |                           |                                                              | Relative humidity: 30%~90%                                               |
|                                                            |                           | Storage Enviror                                              | Storage Environment                                                      |
| 12                                                         | ROHS                      | Compliance                                                   |                                                                          |

This is a Class A product. In home environment, this product may cause radio interference.

In this case, the user may be required to take appropriate measures.

Hereby Assmann Electronic GmbH, declares that the Declaration of Conformity is part of the shipping content. If the Declaration of Conformity is missing, you can request it by post under the below mentioned manufacturer address.

www.assmann.com

Assmann Electronic GmbH Auf dem Schüffel 3 58513 Lüdenscheid Germany

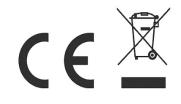